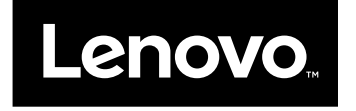

# Felhasználói kézikönyv

**Lenovo V510–14IKB és Lenovo V510–15IKB**

Mielőtt ezt az információt és <sup>a</sup> vonatkozó terméket használná, feltétlenül olvassa el és ismerje meg a következőket:

- Biztonsági, jótállási és telepítési kézikönyv
- Fontos [biztonsági](#page-5-0) információk
- [Megjegyzések](#page-62-0)

Az elektronikus megfeleléssel és környezetvédelmi információkkal kapcsolatos legújabb információk megtalálhatók <sup>a</sup> Lenovo megfelelőséggel kapcsolatos információs webhelyein.

- Megfelelőségi információk: <http://www.lenovo.com/compliance>
- Környezetvédelmi információk: <http://www.lenovo.com/ecodeclaration>

**Note:** A kézikönyvben lévő ábrák <sup>a</sup> Lenovo V510–15IKB modellt mutatják (ha nincs másként jelezve).

**Első kiadás (április 2016)**

**© Copyright Lenovo 2016.**

**LIMITED AND RESTRICTED RIGHTS NOTICE: If data or software is delivered pursuant <sup>a</sup> General Services Administration "GSA" contract, use, reproduction, or disclosure is subject to restrictions set forth in Contract No. GS-35F-05925.**

# **Contents**

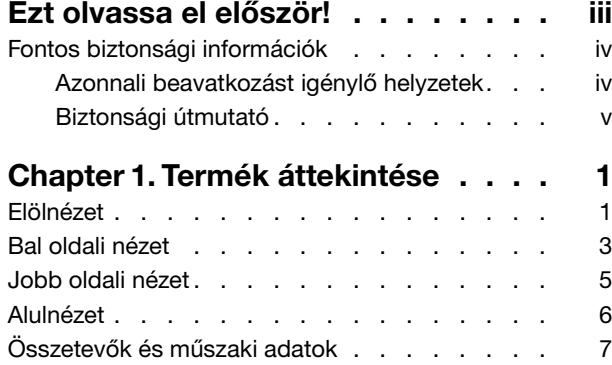

### **Chapter 2. A [számítógép](#page-24-0)**

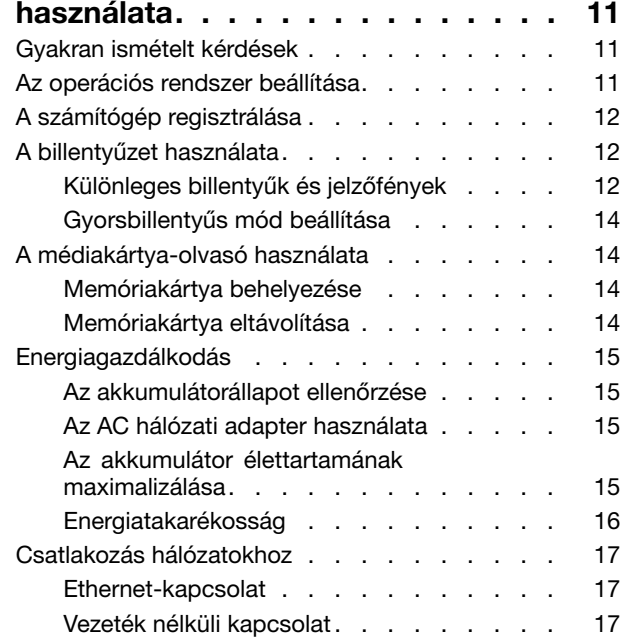

### **Chapter 3. A [számítógép](#page-32-0)**

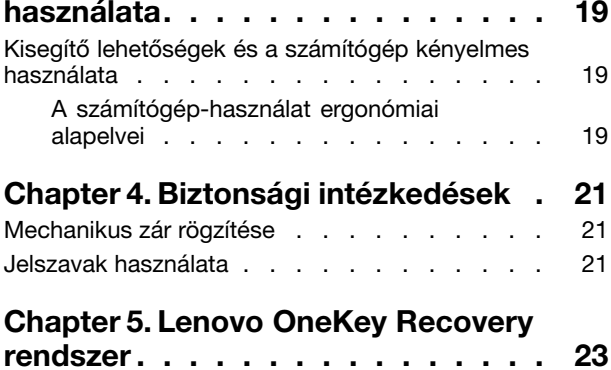

A [rendszerpartíció](#page-36-0) biztonsági mentése . . . . . [23](#page-36-0)

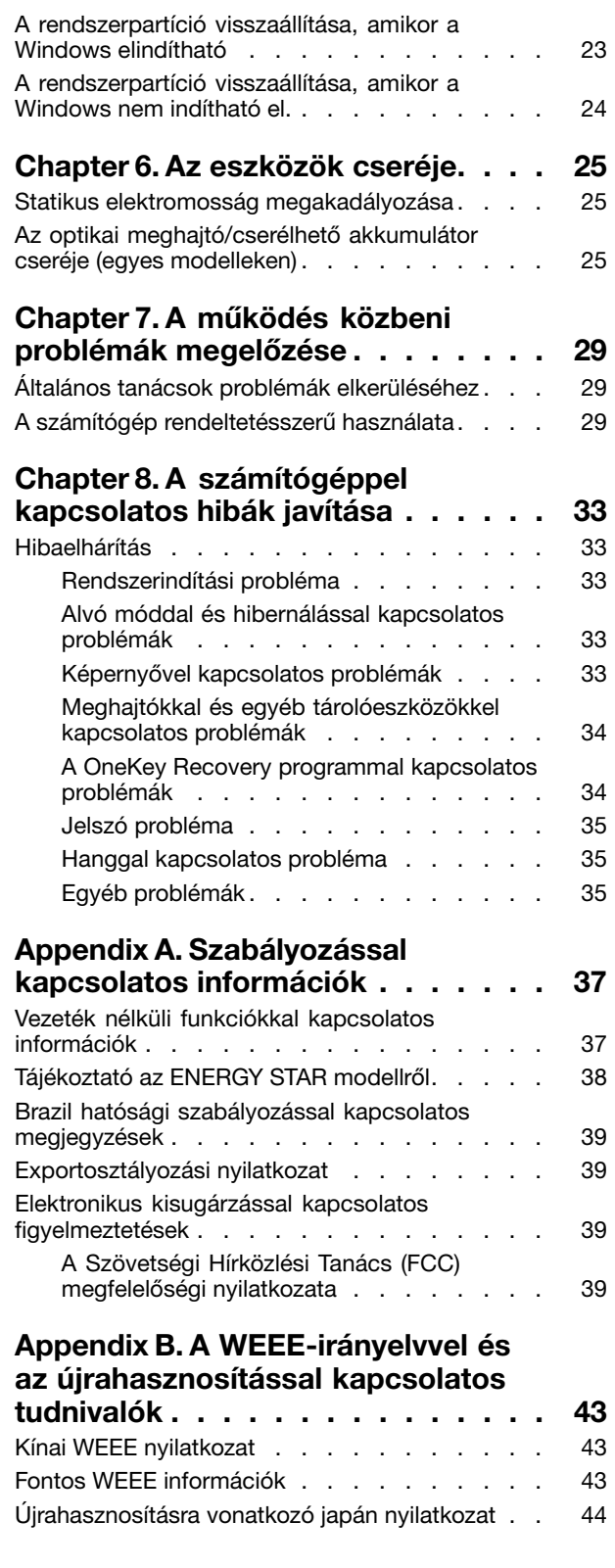

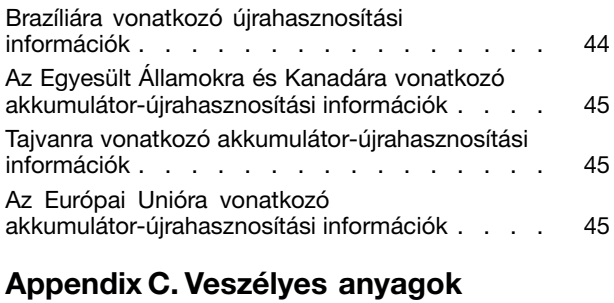

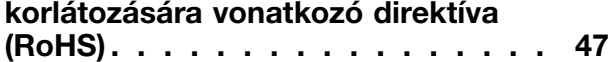

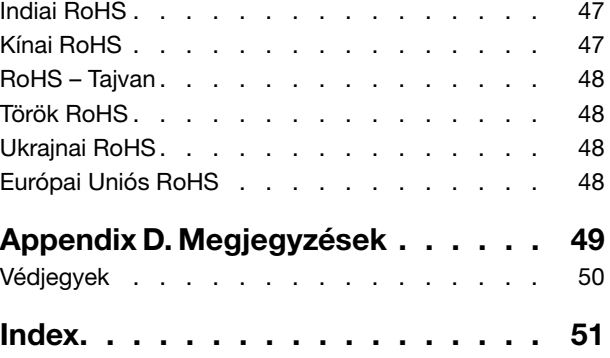

# <span id="page-4-0"></span>**Ezt olvassa el először!**

Feltétlenül fogadja meg az itt leírt fontos tanácsokat, hogy <sup>a</sup> számítógép használata mindig nagy élvezetet jelentsen. Figyelmen kívül hagyásuk kényelmetlenséghez vagy sérüléshez vezethet, illetve <sup>a</sup> számítógép meghibásodását okozhatja.

#### **Védekezés <sup>a</sup> számítógép által termelt hővel szemben.**

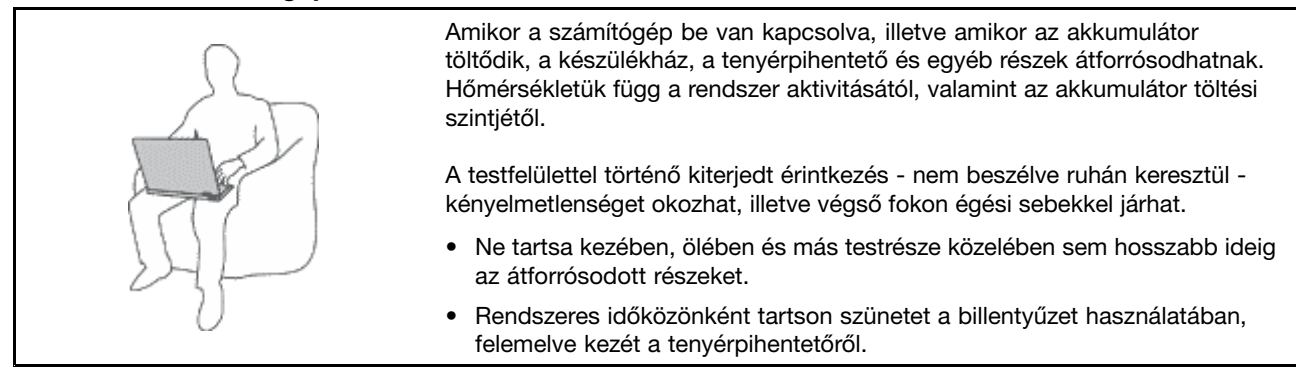

#### **Védje magát az AC hálózati adapter által termelt hővel szemben.**

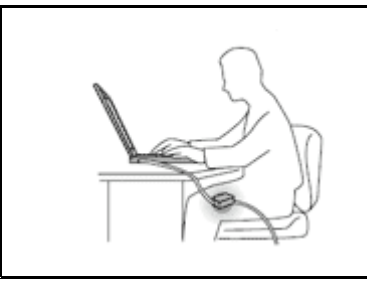

Az AC hálózati adapter hőt termel, amikor csatlakoztatva van <sup>a</sup> számítógéphez és <sup>a</sup> fali csatlakozóaljzathoz.

A testfelülettel történő kiterjedt érintkezés - még ruhán keresztül is - égési sérülésekkel járhat.

- Használat közben ne érjen hozzá egyetlen testrészével sem <sup>a</sup> hálózati adapterhez.
- Sohase használja fel <sup>a</sup> hálózati adaptert testének melegítésére!

### **Védje számítógépét <sup>a</sup> nedvességtől.**

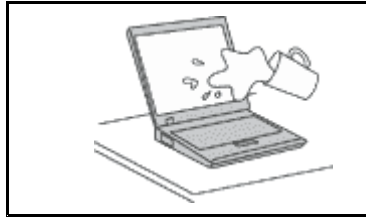

Tartsa távol <sup>a</sup> folyadékokat <sup>a</sup> számítógéptől! Így elkerülheti, hogy folyadék ömöljön rá, illetve az áramütés veszélyét is.

#### **Védje <sup>a</sup> kábeleket <sup>a</sup> sérülésektől.**

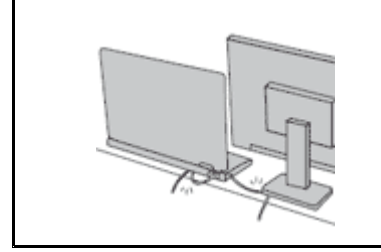

A komolyabb erőhatás <sup>a</sup> kábelek sérülését vagy szakadását okozhatja.

Mindig úgy vezesse <sup>a</sup> kommunikációs vonalak, az AC hálózati adapter, az egér, <sup>a</sup> billentyűzet, <sup>a</sup> nyomtató és más egyéb elektronikus eszközök kábeleit, hogy ne csípődjenek be <sup>a</sup> számítógép vagy más objektum alá, ne tapossanak rá, ne botoljanak el benne, és semmilyen más módon ne sérüljenek meg, ami megzavarhatná <sup>a</sup> számítógép működését.

### <span id="page-5-0"></span>**A számítógép és az adatok védelme <sup>a</sup> gép mozgatásakor.**

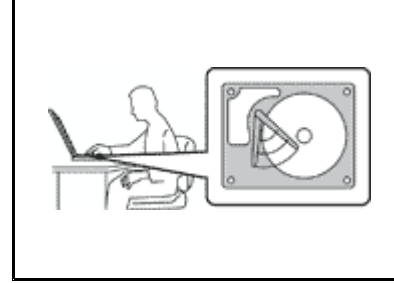

Mielőtt áthelyezi merevlemez-meghajtóval felszerelt számítógépét, tegye az alábbiak egyikét, és győződjön meg arról, hogy <sup>a</sup> tápkapcsoló ki van kapcsolva vagy villog:

- Kapcsolja ki <sup>a</sup> számítógépet.
- Tegye alvó módba.
- Állítsa hibernálás módba.

Ezzel elkerülheti <sup>a</sup> számítógép sérülését és az esetleges adatvesztést.

#### **A számítógép gondos kezelése.**

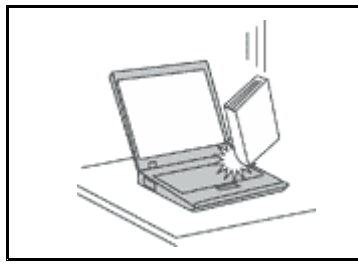

A számítógépet, <sup>a</sup> képernyőt vagy <sup>a</sup> külső eszközöket ne dobja le, ne üsse, ne karcolja meg, ne rázza, ne nyomja össze, és ne helyezzen rájuk nehéz tárgyat sem.

#### **A számítógép óvatos szállítása.**

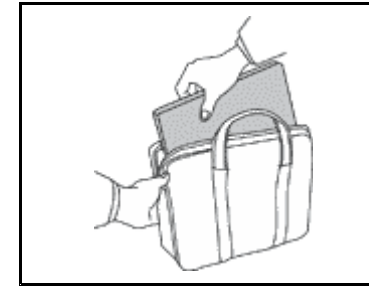

- Jó minőségű hordtáskát használjon, amely megfelelő tartást és védelmet nyújt.
- Ne tegye <sup>a</sup> számítógépet szorosan csomagolt bőröndbe vagy táskába.
- • Mielőtt behelyezi számítógépét <sup>a</sup> szállítási hordtáskába, győződjön meg arról, hogy kikapcsolta, illetve alvó vagy hibernált módba tette. Ne tegye számítógépét hordtáskába bekapcsolt állapotban.

### **Fontos biztonsági információk**

Az itt leírtak elősegítik, hogy biztonságosan használja hordozható személyi számítógépét. Őrizze meg <sup>a</sup> számítógéppel kapott összes tájékoztatást, és tartsa be <sup>a</sup> bennük leírtakat. A jelen dokumentumban foglalt tájékoztatás nem módosítja sem az Ön vásárlási szerződésének, sem a Lenovo® korlátozott jótállásának feltételeit.

A vásárló biztonsága fontos számunkra. Termékeink fejlesztése során odafigyelünk, hogy azok biztonságosak és hatékonyak legyenek. A személyi számítógépek azonban elektronikus eszközök. A tápkábelek, hálózati adapterek és egyéb kiegészítők potenciális biztonsági kockázatot idézhetnek elő, ami fizikai vagy tárgyi sérülést eredményezhet, különösen helytelen használat esetén. A kockázatok csökkentése érdekében gondosan kövesse jelen dokumentum utasításait. Ha pontosan követi az itt leírtakat és <sup>a</sup> termékhez kapott információkat, megóvhatja magát <sup>a</sup> veszélyektől, és biztonságosabb számítógépes munkakörnyezetet hozhat létre.

### **Azonnali beavatkozást igénylő helyzetek**

**A termékek <sup>a</sup> helytelen használat vagy hanyagság következtében megsérülhetnek. Bizonyos sérülések lehetnek olyan komolyak, hogy <sup>a</sup> termék nem használható addig, amíg <sup>a</sup> felhatalmazott szerviz át nem vizsgálja, illetve el nem végzi <sup>a</sup> szükséges javítást.**

<span id="page-6-0"></span>**Mint minden elektronikus berendezésnél, különösen figyeljen <sup>a</sup> termék bekapcsolásakor. Nagyritkán előfordulhat, hogy <sup>a</sup> számítógépből szokatlan szag, füstgomolyag vagy szikra tör elő. Esetleg pattogást, ropogást vagy sistergést hallhat. Ezek azt jelezhetik, hogy egy belső elektronikus alkatrész biztonságos és kontrollált módon hibásodott meg. Ugyanakkor jelezhetnek egy potenciális biztonsági problémát is. Semmiképpen ne vállalja azt <sup>a</sup> kockázatot, hogy saját maga próbálja meg diagnosztizálni <sup>a</sup> helyzetet. Vegye fel <sup>a</sup> kapcsolatot az ügyfélszolgálattal további utasításokért. A szervizek és az ügyfélszolgálati központok telefonszámait <sup>a</sup> következő webhelyen találja: <http://www.lenovo.com/support/phone>**

**Gyakran ellenőrizze <sup>a</sup> számítógépet és alkotórészeit sérülés, kopás vagy veszélyre utaló jelek szempontjából. Ha bármilyen kételye van az alkotórészek állapotával kapcsolatban, ne használja <sup>a</sup> terméket. Lépjen kapcsolatba az ügyfélszolgálattal vagy <sup>a</sup> termék gyártójával, és kérdezze meg, hogy miként lehet <sup>a</sup> termék biztonságos állapotáról meggyőződni, vagy szükség esetén megjavíttatni azt.**

**Abban <sup>a</sup> valószínűtlen esetben, ha <sup>a</sup> következőkben felsorolt körülmények bármelyikét észlelné, vagy bármiféle kétsége támadna <sup>a</sup> termék biztonságos üzemelésével kapcsolatban, ne használja tovább <sup>a</sup> terméket, szakítsa meg <sup>a</sup> tápellátását és bontsa <sup>a</sup> telekommunikációs vonalakat is, amíg nem kap segítséget az ügyfélszolgálattól.**

- Megrepedt, törött vagy sérült tápkábelek, csatlakozók, hálózati adapterek, hosszabbító kábelek, biztosítékok vagy tápegységek.
- Túlmelegedés jelei, füst, szikrázás vagy tűz.
- Akkumulátorsérülés (például repedés, horpadás, gyűrődés), szivárgás az akkumulátorból vagy idegen anyag lerakódása az akkumulátoron.
- Termékből jövő ropogó, sípoló vagy pattogó hang, illetve erős szag.
- Annak <sup>a</sup> jelei, hogy <sup>a</sup> számítógépre, <sup>a</sup> tápkábelre vagy <sup>a</sup> hálózati adapterre folyadék ömlött, vagy egy tárgy ráesett.
- Víz nyoma <sup>a</sup> számítógépen, <sup>a</sup> tápkábelen vagy <sup>a</sup> hálózati adapteren.
- A termék leesett vagy valahogyan megsérült.
- A termék nem működik normálisan, amikor követi az üzemeltetési utasításokat.

**Note:** Ha az előbbi körülményeket valamely nem <sup>a</sup> Lenovo által vagy nem <sup>a</sup> Lenovo számára gyártott termékkel kapcsolatban észleli (például hosszabbító kábellel), akkor ne használja tovább <sup>a</sup> terméket, amíg kapcsolatba nem lép <sup>a</sup> termék gyártójával, vagy ki nem cseréli megfelelő helyettesítő darabbal.

### **Biztonsági útmutató**

A személyi és tárgyi sérülések kockázatának csökkentése érdekében mindig tegye meg <sup>a</sup> következő óvintézkedéseket.

### **Szerviz és frissítések**

Ne kísérelje meg <sup>a</sup> termék önálló javítását, kivéve, ha az ügyfélszolgálat vagy <sup>a</sup> vonatkozó dokumentáció azt kéri. Csak felhatalmazott szervizzel dolgoztasson, amely rendelkezik az Ön termékének javításához szükséges jóváhagyással.

**Note:** Egyes részegységeket <sup>a</sup> felhasználó is bővíthet vagy cserélhet. A bővítésekre gyakran mint opciókra hivatkozunk. A felhasználó által telepíthető cserealkatrészeket vásárló által cserélhető egységeknek (CRU) hívjuk. A Lenovo utasításokkal ellátott dokumentációt biztosít arról, hogy mikor megfelelő az ilyen opciók telepítése vagy <sup>a</sup> CRU cseréje. Mindenképpen pontosan kövesse az utasításokat, amikor ilyen alkatrészeket cserél vagy telepít. A tápfeszültség jelző "Off" állapota nem feltétlenül jelenti azt, hogy <sup>a</sup> berendezésben lévő feszültségszint nulla. Mielőtt leveszi <sup>a</sup> borítókat <sup>a</sup> hálózati tápkábellel ellátott berendezésről, mindig győződjön meg arról, hogy kikapcsolta az áramellátást, és <sup>a</sup> terméket kihúzta az áramforrásból. Ha bármilyen kérdése van vagy bármiben bizonytalan, lépjen kapcsolatba az ügyfélszolgálattal.

### **CAUTION:**

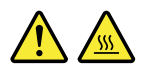

**Bármilyen CRU cseréjét megelőzően kapcsolja ki <sup>a</sup> számítógépet, várjon 3–5 percig és hagyja hűlni <sup>a</sup> számítógépet <sup>a</sup> borító felnyitása előtt.**

### **Tápkábelek és hálózati adapterek**

**DANGER**

**Csak <sup>a</sup> termék gyártója által szállított tápkábeleket és hálózati adaptereket használja.**

**A tápkábelnek biztonsági szempontból jóváhagyottnak kell lennie. Németország esetében H05VV-F, 3G, 0,75 mm<sup>2</sup> vagy jobb lehet. A többi ország esetében <sup>a</sup> megfelelő típusok lesznek használva.**

**Ne tekerje <sup>a</sup> tápkábelt <sup>a</sup> hálózati adapter vagy más tárgy köré. Ha így tesz, <sup>a</sup> kábel kirojtosodhat, kirepedhet vagy hullámossá válhat. Ez pedig biztonsági kockázatot jelent.**

**A tápkábelt mindig úgy vezesse el, hogy ne tudjanak rálépni vagy megbotlani benne, és ne sértsék meg más tárgyak.**

**A tápkábeleket és <sup>a</sup> hálózati adaptereket óvja <sup>a</sup> folyadékoktól. Ne hagyja például <sup>a</sup> tápkábelt vagy hálózati adaptert csapok, kádak, WC-k környékén, vagy folyékony tisztítószerekkel tisztított padlón. A folyadék rövidzárlatot okozhat, különösen, ha <sup>a</sup> tápkábel vagy <sup>a</sup> hálózati adapter helytelen használat következtében megfeszült. A folyadékok <sup>a</sup> tápkábel és/vagy <sup>a</sup> hálózati adapter csatlakozóinak fokozatos korrózióját is előidézhetik, ami végül túlmelegedéshez vezethet.**

**Győződjön meg arról, hogy minden tápcsatlakozó biztonságosan és teljes mértékben csatlakozik az aljzathoz.**

**Ne használjon olyan hálózati adaptert, amelynek csatlakozóin korrózió jelei mutatkoznak, vagy amelynek bármely részén túlmelegedés jelei (például deformálódott műanyag) észlelhetők.**

**Ne használjon olyan tápkábelt, amelynek érintkezői <sup>a</sup> kábel bármely végén korrózió vagy túlmelegedés jeleit mutatják, illetve <sup>a</sup> tápkábel maga sérültnek tűnik valahol.**

**Az esetleges túlmelegedés elkerülése érdekében ne tegyen rongyot vagy egyéb tárgyat <sup>a</sup> hálózati adapterre, amikor <sup>a</sup> hálózati adatper egy elektromos csatlakozóhoz van csatlakoztatva.**

### **Hosszabbító kábelek és kapcsolódó eszközök**

Győződjön meg arról, hogy <sup>a</sup> hosszabbító kábelek, <sup>a</sup> biztosítékok, <sup>a</sup> szünetmentes áramforrások és az áramelosztók megfelelnek <sup>a</sup> termék elektromos követelményeinek kezeléséhez. Soha ne terhelje túl ezeket az eszközöket. Ha áramelosztót használ, <sup>a</sup> terhelés nem haladhatja meg <sup>a</sup> tápvonal bemeneti névleges teljesítményét. Ha kérdései lennének <sup>a</sup> terheléssel, <sup>a</sup> tápkövetelményekkel és <sup>a</sup> bemeneti névleges teljesítménnyel kapcsolatban, kérjen tanácsot egy villanyszerelőtől.

### **Csatlakozók és dugaszolóaljzatok**

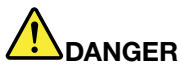

**Ha <sup>a</sup> számítógéphez használni kívánt aljzat (elektromos csatlakozó) sérültnek vagy korrodáltnak látszik, ne használja addig, amíg ki nem cserélteti azt egy képzett szakemberrel.**

**Ne görbítse el és ne módosítsa <sup>a</sup> csatlakozót. Ha <sup>a</sup> csatlakozó sérült, lépjen kapcsolatba <sup>a</sup> gyártóval és kérje <sup>a</sup> csatlakozó cseréjét.**

**Ne ossza meg az elektromos csatlakozót más, nagy energiaigényű háztartási vagy kereskedelmi fogyasztóval, különben <sup>a</sup> bizonytalan feszültségszint <sup>a</sup> számítógép, az adatok vagy <sup>a</sup> csatlakoztatott eszközök meghibásodását okozhatja.**

**Egyes termékek háromágú csatlakozóval vannak felszerelve. Az ilyen csatlakozó csak földelt elektromos csatlakozóba illeszkedik. Ez egy biztonsági funkció. Ne iktassa ki ezt <sup>a</sup> biztonsági funkciót azzal, hogy megpróbálja bedugni egy nem földelt csatlakozóaljba. Ha nem tudja bedugni <sup>a</sup> dugót <sup>a</sup> csatlakozóaljba, keressen egy villanyszerelőt, és kérjen tőle megfelelő átalakítót, vagy cseréltesse ki az aljzatot <sup>a</sup> biztonsági funkció fogadására kész változattal. Soha ne terhelje túl az elektromos csatlakozót. A teljes rendszerterhelés nem haladhatja meg <sup>a</sup> főáramkör névleges teljesítményének 80 százalékát. Ha kérdései lennének <sup>a</sup> terheléssel, valamint <sup>a</sup> főáramkör névleges teljesítményével kapcsolatban, akkor kérjen tanácsot egy villanyszerelőtől.**

**Győződjön meg arról, hogy <sup>a</sup> tápforrás aljzatának huzalozása megfelelő, könnyen elérhető és közel van <sup>a</sup> berendezéshez. A tápkábelt ne húzza ki teljes hosszúságban, mert az <sup>a</sup> kábel feszülését okozhatja.**

**Győződjön meg arról, hogy az elektromos csatlakozó megfelelő feszültséget és áramot biztosít a használni kívánt termék számára.**

**Ügyeljen, amikor <sup>a</sup> készüléket az elektromos csatlakozóhoz csatlakoztatja, vagy abból kihúzza.**

### **Tápegységre vonatkozó nyilatkozat**

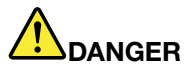

**Soha ne vegye le <sup>a</sup> tápegység vagy más olyan alkatrész borítóját, amelyen <sup>a</sup> következő címkét találja.**

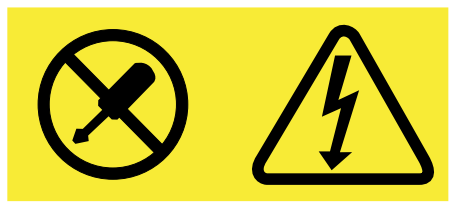

**Veszélyes feszültség, áram vagy energiaszint van jelen az olyan alkotórészekben, amelyeken ez <sup>a</sup> címke látható. Az ilyen alkotórészek nem tartalmaznak javítható alkatrészeket. Ha úgy véli, probléma van az ilyen alkatrészekkel, akkor forduljon szakemberhez.**

### **Külső eszközök**

**Attention:** Ne csatlakoztasson és ne húzzon ki egyetlen külső kábelt sem (USB **(Universal Serial Bus)** kábel kivételével) <sup>a</sup> számítógép bekapcsolt állapotában, különben <sup>a</sup> számítógép sérülését okozhatja.

A csatlakoztatott eszközök lehetséges meghibásodásának elkerülése érdekében várjon legalább 5 másodpercig <sup>a</sup> számítógép kikapcsolása után, mielőtt kihúzza <sup>a</sup> külső eszközök kábeleit.

### **Akkumulátorral kapcsolatos általános megjegyzés**

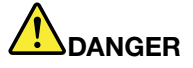

**Minden Lenovo személyi számítógép tartalmaz egy nem tölthető, korongalakú elemet, amely <sup>a</sup> rendszerórát táplálja. Ezenfelül sok hordozható termék (például <sup>a</sup> hordozható számítógépek) használ olyan újratölthető akkumulátorcsomagot, amely utazás közben energiával látja el <sup>a</sup> rendszert. A Lenovo által szállított akkumulátort megvizsgálták, és alkalmasnak találták arra, hogy <sup>a</sup> termékben működjön. Ezért szükség esetén csak jóváhagyott akkumulátorra szabad lecserélni.**

**Ne nyissa föl és ne próbálja megjavítani az akkumulátort. Ne törje össze, ne lyukassza ki, ne dobja tűzbe és ne zárja rövidre az akkumulátort. Óvja az akkumulátort víztől és más folyadékoktól. Szigorúan csak <sup>a</sup> termékleírásban megadott utasítások szerint töltse újra az akkumulátort!**

**Az akkumulátor helytelen használat vagy nem megfelelő kezelés következtében túlmelegedhet, ennek következtében pedig gáz vagy láng "csaphat ki" az akkumulátorcsomagból vagy <sup>a</sup> korongelemből. Ha az akkumulátor megsérül, vagy ha bármilyen szivárgást, illetve idegen anyag lerakódását észleli az akkumulátor kivezetésein, akkor ne használja tovább az akkumulátort, hanem szerezzen be egy csereakkumulátort az akkumulátor gyártójától.**

**Az akkumulátorok teljesítménye jelentősen csökkenhet, ha hosszabb ideig nincsenek használatban. Egyes újratölthető akkumulátoroknál (különösen <sup>a</sup> lítium ion akkumulátornál) <sup>a</sup> lemerített állapotban bekövetkező hosszú tétlenség megnövelheti <sup>a</sup> rövidzár kockázatát, ez utóbbi pedig lerövidíti az akkumulátor élettartamát, és biztonsági kockázatot is jelent. Na hagyja, hogy az újratölthető lítium-ion akkumulátor teljesen lemerüljön, és ne tárolja az újratölthető lítium-ion akkumulátorokat lemerült állapotban.**

### **Tölthető akkumulátorral kapcsolatos megjegyzés**

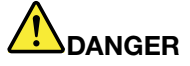

**Ne kísérelje meg szétszerelni vagy módosítani az akkumulátort. Ilyen kísérlet eredményeként robbanás történhet, vagy folyadék ömölhet ki az akkumulátorból. A Lenovo által megadottól eltérő típusú akkumulátor, valamint <sup>a</sup> szétszerelt vagy módosított akkumulátor nem tartozik <sup>a</sup> jótállás hatálya alá.**

**A tölthető akkumulátor helytelen cseréje esetén robbanásveszély áll fenn. Az akkumulátorcsomag kis mennyiségben ártalmas anyagokat tartalmaz. Az esetleges sérülések elkerülése érdekében:**

- **• Csak <sup>a</sup> Lenovo által javasolt típusra cserélje az akkumulátort.**
- **• Az akkumulátort tartsa távol mindenféle tűztől.**
- **• Ne tegye ki víz vagy eső hatásának.**
- **• Ne kísérelje meg szétszerelni.**
- **• Ne zárja rövidre.**
- **• Tartsa távol gyermekektől.**
- **• Ne dobja le az akkumulátor csomagot.**

**Ne dobja az akkumulátort szeméttelepre kerülő szemétbe. Amikor az akkumulátort kidobja, <sup>a</sup> helyi törvények vagy rendelkezések szerint járjon el.**

**Az akkumulátort szobahőmérsékleten, körülbelül 30−50% arányban feltöltve kell tárolni. A túlkisülés elkerülése érdekében az akkumulátorcsomagot érdemes évente legalább egyszer feltölteni.**

### **Lítium korongelemmel kapcsolatos megjegyzés**

# **DANGER**

**Az elem nem megfelelő cseréje robbanásveszélyt okozhat.**

**Amikor cseréli <sup>a</sup> lítium korongelemet, csak vele azonosat vagy <sup>a</sup> gyártó által javasolt cseretípust használjon. Az elem lítiumot tartalmaz, és felrobbanhat <sup>a</sup> nem megfelelő használat, kezelés vagy leselejtezés következtében.**

**Ne:**

- **• dobja vagy merítse vízbe**
- **• melegítse 100 °C (212 °F) fölé**
- **• javítsa vagy szedje szét**

**Az elemet <sup>a</sup> helyi rendelkezéseknek és szabályoknak megfelelően dobja ki.**

**A következő nyilatkozat az USA Kalifornia államának felhasználóira vonatkozik.**

**California Perchlorate Information:**

**Products containing manganese dioxide lithium coin cell batteries may contain perchlorate.**

**Perchlorate Material - special handling may apply, See <www.dtsc.ca.gov/hazardouswaste/perchlorate>**

### **Hőtermelés és a termék hűtése**

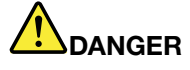

**A számítógépek, <sup>a</sup> hálózati adapterek és más kiegészítők bekapcsolt állapotban és az akkumulátorok töltésekor hőt termelnek. A notebook számítógépek jelentős mennyiségű hőt termelhetnek kompakt méretük miatt. Mindig kövesse az alábbi alapvető óvintézkedéseket:**

- **• Amikor <sup>a</sup> számítógép be van kapcsolva, illetve amikor az akkumulátor töltődik, <sup>a</sup> készülékház, <sup>a</sup> tenyérpihentető és egyéb részek átforrósodhatnak. Ne tartsa <sup>a</sup> kezében, az ölében vagy más testrésze közelében hosszabb ideig az átforrósodott részeket. A billentyűzet használatakor ne tartsa hosszabb ideig <sup>a</sup> tenyerét <sup>a</sup> tenyérpihentetőn. A számítógép <sup>a</sup> normál működés során némi hőt termel. A termelt hőmennyiség függ <sup>a</sup> rendszer aktivitásától, valamint az akkumulátor töltési szintjétől. A testfelülettel történő kiterjedt érintkezés - nem beszélve ruhán keresztül kényelmetlenséget okozhat, illetve végső fokon égési sebekkel járhat. Rendszeres időközönként tartson szünetet <sup>a</sup> billentyűzet használata során; ilyenkor emelje fel tenyerét <sup>a</sup> tenyérpihentetőről, és ne használja <sup>a</sup> billentyűzetet egy ideig.**
- **• Ne használja <sup>a</sup> számítógépet és ne töltse az akkumulátort tűzveszélyes anyagok közelében vagy robbanásveszélyes környezetben.**
- **• A szellőzőnyílások, <sup>a</sup> ventilátorok és <sup>a</sup> hűtőbordák <sup>a</sup> biztonságos, kényelmes és megbízható üzemeltetést szolgálják. Véletlenül előfordulhat, hogy letakarja őket, ha <sup>a</sup> terméket ágyra,**

**díványra, szőnyegre vagy más rugalmas anyagra helyezi. Soha ne akadályozza meg, ne fedje el, és ne gyengítse le ezeket <sup>a</sup> szolgáltatásokat.**

**• Az AC hálózati adapter hőt termel, amikor csatlakoztatva van <sup>a</sup> számítógéphez és <sup>a</sup> fali csatlakozóaljzathoz. Használat során <sup>a</sup> hálózati adapter ne érjen hozzá egyetlen testrészéhez se. Soha ne használja az AC hálózati adaptert testének melegítésére. A testfelülettel történő kiterjedt érintkezés - még ruhán keresztül is - égési sérülésekkel járhat.**

**A biztonsága érdekében mindig kövesse <sup>a</sup> számítógéppel kapcsolatos alapvető óvintézkedéseket:**

- **• Ha <sup>a</sup> számítógép <sup>a</sup> tápellátáshoz csatlakozik, mindig legyen zárva <sup>a</sup> borítása.**
- **• Rendszeresen ellenőrizze, hogy nem gyűlt-e fel túl sok kosz <sup>a</sup> számítógép külsején.**
- **• Távolítsa el <sup>a</sup> ventilátorokon és az előlap illesztéseinél felgyűlt koszt. Ha erősen szennyezett környezetben vagy nagy forgalmú helyen használja <sup>a</sup> számítógépet, akkor gyakrabban kell azt megtisztítani.**
- **• Ne akadályozza <sup>a</sup> légáram útját és ne takarja el <sup>a</sup> szellőzőnyílásokat.**
- **• Ne működtesse <sup>a</sup> számítógépet egy bútoron belül, mivel ez <sup>a</sup> túlmelegedés kockázatával jár.**
- **•A számítógépben <sup>a</sup> légáram hőmérséklete nem haladhatja meg <sup>a</sup> 35 °C-ot (95 °F).**

### **Elektromos áramra vonatkozó biztonsági előírások**

# **DANGER**

**Az elektromos hálózaton, <sup>a</sup> telefonvonalakon és <sup>a</sup> kommunikációs kábeleken haladó elektromosság veszélyes lehet.**

**Az áramütés veszélyének elkerülése érdekében:**

- **• Ne használja <sup>a</sup> számítógépet zivatar idején.**
- **• Ne csatlakoztasson és nem húzzon ki kábeleket, és ne végezzen telepítési, karbantartási és átalakítási műveletet <sup>a</sup> terméken villámlás idején.**
- **• Minden tápkábelt megfelelő kábelezéssel és földeléssel csatlakoztasson az elektromos csatlakozóhoz.**
- **• A termékhez csatlakozó valamennyi berendezést megfelelő kábelezéssel rendelkező elektromos csatlakozóhoz csatlakoztasson.**
- **• Ha lehetséges, akkor egy kézzel végezze <sup>a</sup> jelkábelek csatlakoztatását és <sup>a</sup> csatlakoztatás bontását.**
- **• Semmilyen berendezést ne kapcsoljon be, ha tűz, víz vagy szerkezeti károsodás jeleit tapasztalja.**
- **• Húzza ki <sup>a</sup> csatlakoztatott tápvezetékeket, akkumulátor csomagokat, és az összes kábelt az eszköz burkolatának eltávolítása előtt, kivéve, ha <sup>a</sup> telepítési vagy beállítási műveletek ezt máshogy írják elő.**
- **• Ne használja addig <sup>a</sup> számítógépet, amíg az összes belső alkatrészt nem rögzítette <sup>a</sup> helyére. Soha ne használja addig <sup>a</sup> számítógépet, amíg <sup>a</sup> belső alkatrészek és áramkörök szabadon vannak.**

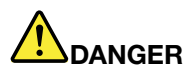

**Az alábbi eljárások szerint csatlakoztassa vagy kapcsolja szét <sup>a</sup> kábeleket <sup>a</sup> termék vagy <sup>a</sup> csatlakoztatott eszközök telepítésekor, szállításakor vagy azok burkolatának felnyitásakor.**

**Csatlakoztatás sorrendje:**

- **1. Kapcsoljon ki mindent.**
- **2. Először az eszközökhöz csatlakoztassa az összes kábelt.**
- **3. Csatlakoztassa <sup>a</sup> jelkábeleket <sup>a</sup> csatlakozókhoz.**
- **4. Illessze <sup>a</sup> tápkábeleket az aljzatokhoz.**
- **5. Kapcsolja BE az eszközöket.**

**Kihúzás sorrendje:**

- **1. Kapcsoljon ki mindent.**
- **2. Először húzza ki <sup>a</sup> tápkábeleket az aljzatokból.**
- **3. Húzza ki <sup>a</sup> jelkábeleket <sup>a</sup> csatlakozókból.**
- **4. Húzza ki az összes kábelt az eszközökből.**

**Húzza ki <sup>a</sup> hálózati kábelt <sup>a</sup> fali csatlakozóból vagy az elosztóból, mielőtt bármilyen más elektromos kábelt csatlakoztatna <sup>a</sup> számítógéphez.**

**A tápkábelt csak azután dugja vissza az elektromos csatlakozóba vagy az elosztóba, ha már minden más elektromos kábelt csatlakoztatott <sup>a</sup> számítógéphez.**

### **Lézersugárzással kapcsolatos megfelelési nyilatkozat**

#### **CAUTION:**

**Lézeres termékek (pl. CD-ROM, DVD-meghajtó, száloptikás készülék vagy adókészülék) telepítésekor ügyeljen <sup>a</sup> következőkre:**

- **• Ne távolítsa el <sup>a</sup> burkolatokat. A lézeres termék burkolatának eltávolítása veszélyes lézersugárzást okozhat. A készülék nem tartalmaz javítható alkatrészeket.**
- **• A kezelő- vagy beállítószervek előírástól eltérő használata veszélyes sugárzást okozhat.**

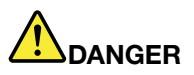

**Egyes lézeres termékek beépített 3A vagy 3B osztályú lézerdiódát tartalmazhatnak. Ügyeljen a következőre:**

**Lézersugárzás-veszély nyitott állapotban. Ne nézzen bele <sup>a</sup> lézernyalábba, ne nézzen rá közvetlenül optikai eszközökön keresztül, és kerülje <sup>a</sup> közvetlen érintkezést <sup>a</sup> nyalábbal.**

### **Folyadékkristályos kijelzővel (LCD) kapcsolatos megjegyzés**

**CAUTION:**

**Higanyt tartalmazó fénycsövekkel (például nem LED) szerelt termékekre vonatkozik**

- **• A folyadékkristályos megjelenítő fénycsöve higanyt tartalmaz, selejtezése <sup>a</sup> helyi, állami, illetve szövetségi előírások szerint történhet.**
- **• Az LCD üvegből készült, így durva bánásmód vagy <sup>a</sup> számítógép leejtése esetén eltörhet. Ha az LCD összetörik és <sup>a</sup> belső folyadék <sup>a</sup> szemébe vagy <sup>a</sup> kezeire kerül, azonnal öblítse le az érintett területeket bő vízzel legalább 15 percig – ha az öblítés után is fennmarad még valamilyen tünet, forduljon orvoshoz.**

### **Fej- vagy fülhallgató használata CAUTION:**

**A fej- vagy fülhallgatóból eredő túlzott hangerő halláscsökkenést okozhat. Az equalizer maximálisra állítása megnöveli <sup>a</sup> fej- és fülhallgató kimeneti feszültségét és <sup>a</sup> hangerőt. Ezért <sup>a</sup> hallásának védelme érdekében állítsa az equalizert <sup>a</sup> megfelelő szintre.**

Veszélyes lehet, ha túl sok ideig használ fej- vagy fülhallgatót nagy hangerő mellett, amennyiben <sup>a</sup> fej- vagy fülhallgató kapcsainak kimeneti feszültsége nem felel meg az EN 50332-2 szabványban rögzített műszaki adatoknak. Számítógépe fejhallgatójának kimeneti csatlakozója eleget tesz az EN 50332-2 szabvány 7. alpontjában leírtaknak. Ez <sup>a</sup> leírás 150 mV értékre korlátozza <sup>a</sup> számítógép szélessávú, valódi RMS kimeneti feszültségét. <sup>A</sup> halláscsökkenés elleni védekezést segíti, ha meggyőződik arról, hogy az Ön által használt fej- vagy fülhallgató eleget tesz-e az EN 50332-2 (7. limits alpont) szabványban leírt 75 mV-os szélessávú karakterisztikának. Az EN 50332-2 szabványtól eltérő fejhallgató használata veszélyes lehet <sup>a</sup> túlzott hangerő miatt.

Ha Lenovo számítógépe fej- vagy fülhallgatóval érkezik (egyetlen készletként), <sup>a</sup> fej- vagy fülhallgató és <sup>a</sup> számítógép együttes kombinációja eleget tesz az EN 50332-1 szabványban leírt követelményeknek. Ha ettől eltérő fej- vagy fülhallgatót használ, győződjön meg arról, hogy eleget tesz-e az EN 50332-1 szabvány (6.5 Limitation alpont) előírásainak. Az EN 50332-1 szabványtól eltérő fejhallgató használata veszélyes lehet <sup>a</sup> túlzott hangerő miatt.

### **További biztonsági előírások**

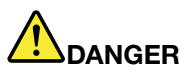

**A műanyag zacskók veszélyesek lehetnek. Csecsemőktől és gyermekektől tartsa távol <sup>a</sup> műanyag zacskókat <sup>a</sup> fulladás veszélye miatt!**

# <span id="page-14-0"></span>**Chapter 1. Termék áttekintése**

Ez <sup>a</sup> fejezet <sup>a</sup> számítógép hardverszolgáltatásait mutatja be.

- Elölnézet
- •Bal oldali [nézet](#page-16-0)
- Jobb oldali [nézet](#page-17-0)
- [Alulnézet](#page-19-0)
- [Összetevők](#page-20-0) és műszaki adatok

### **Elölnézet**

**Note:** Számítógépe kissé eltérhet <sup>a</sup> következő illusztráción látottaktól.

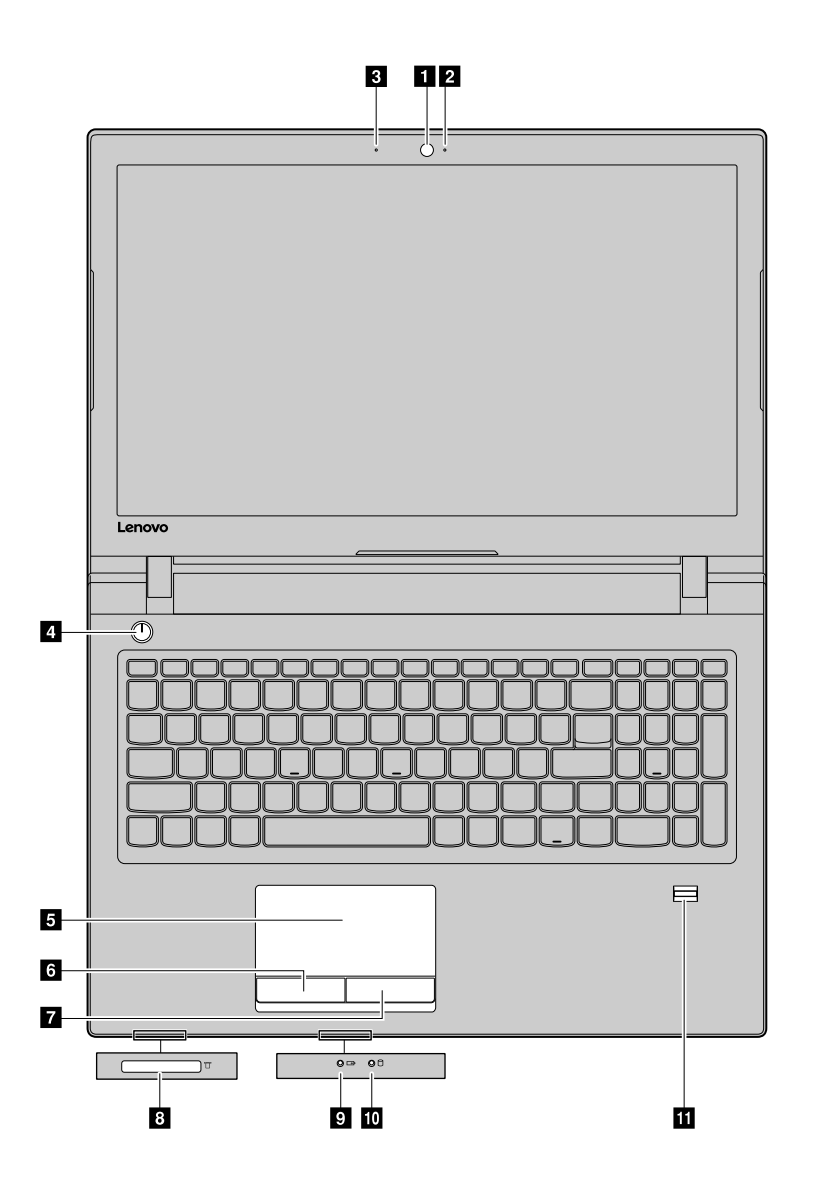

Figure 1. Elölnézet

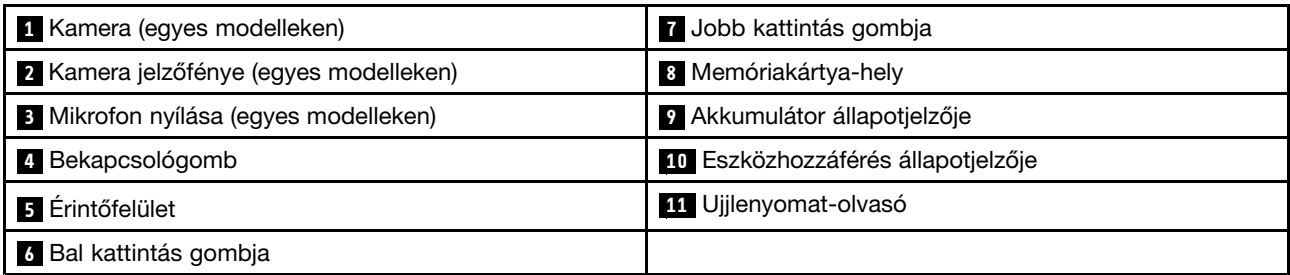

### **1 Kamera**

A beépített kamerával képeket készíthet, vagy akár videokonferenciát is tarthat.

### **<sup>2</sup> Kamera jelzőfénye**

A kamera jelzőfénye <sup>a</sup> kamera használatakor világít.

### **<sup>3</sup> Mikrofon nyílásai**

A beépített mikrofon rögzíti <sup>a</sup> felhasználó és <sup>a</sup> környezet hangját.

### **<sup>4</sup> Bekapcsológomb**

A számítógép bekapcsolásához nyomja meg <sup>a</sup> gombot. A számítógép kikapcsolásához tekintse meg <sup>a</sup> következő részt: [Energiatakarékosság](#page-29-0).

### **<sup>5</sup> <sup>6</sup> <sup>7</sup> Érintőfelület és kattintógombok**

A mutatóeszköz mozgatásához helyezze ujjhegyét az érintőfelületre. A kattintógombok működése hasonló <sup>a</sup> hagyományos egerek bal és jobb gombjának működéséhez.

### **<sup>8</sup> Memóriakártya-hely**

Tovább információkért olvassa el "A médiakártya-olvasó használata" részt <sup>a</sup> 13. oldalon.

### **<sup>9</sup> Akkumulátor állapotjelzője**

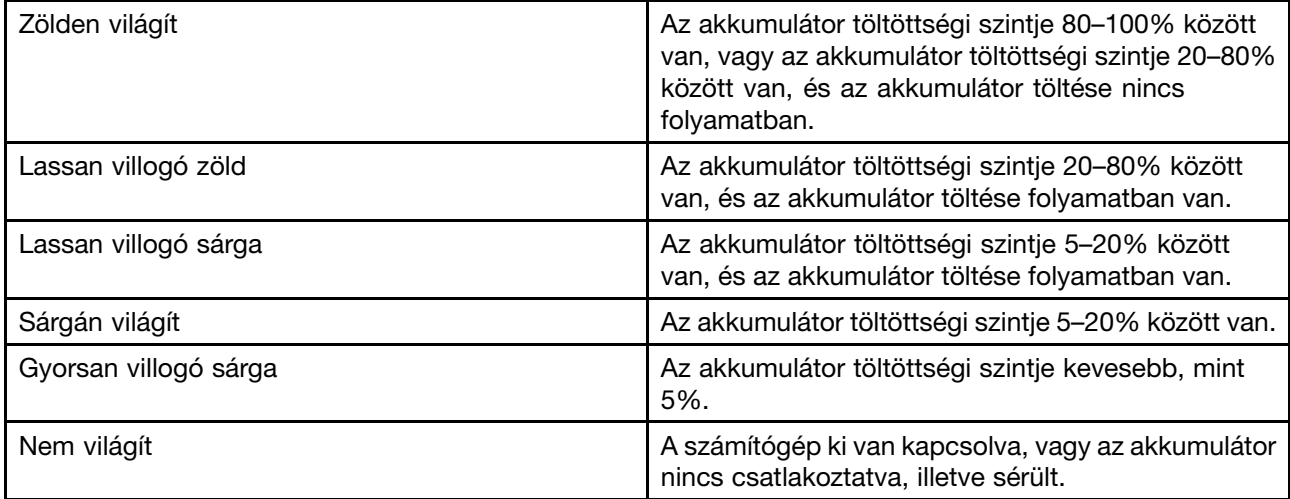

### <span id="page-16-0"></span>**<sup>10</sup> Eszközhozzáférés állapotjelzője**

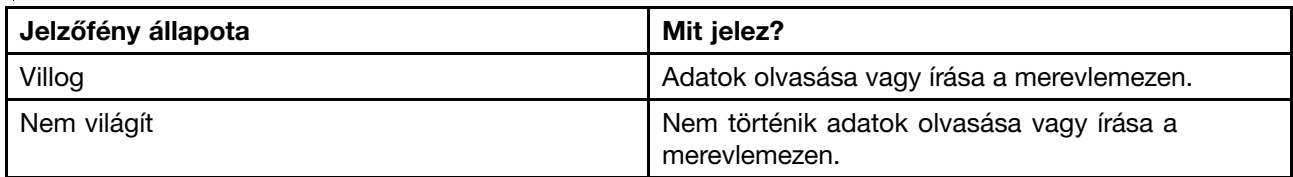

**Attention:** Ha <sup>a</sup> hozzáférés jelzőfénye villog, ne helyezze át <sup>a</sup> számítógépet.

### **<sup>11</sup> Ujjlenyomat-olvasó**

Ujjlenyomatok beolvasása <sup>a</sup> Windowsba való bejelentkezéshez vagy az alkalmazások gyors futtatásához.

**Note:** Az ujjlenyomatokat előzetesen regisztrálni kell <sup>a</sup> Lenovo Smart Fingerprint Software segítségével. Az ujjlenyomatának regisztrálása után bármely ujjának ujjlenyomat-olvasóhoz történő hozzáérintésével bejelentkezhet <sup>a</sup> Windows rendszerbe. Különböző alkalmazásokat is hozzárendelhet az ujjaihoz, így az ujjának ujjlenyomat-olvasóhoz történő hozzáérintésével gyorsan futtathat egy alkalmazást. További részletekért tekintse meg <sup>a</sup> szoftver képernyőjén megjelenő utasításokat.

**Note:** Ha helyi fiókkal jelentkezik be <sup>a</sup> Windows rendszerbe, akkor az ujjlenyomatának regisztrálása előtt be kell állítania <sup>a</sup> helyi fiók jelszavát.

### **Bal oldali nézet**

**Note:** Számítógépe kissé eltérhet <sup>a</sup> következő illusztráción látottaktól.

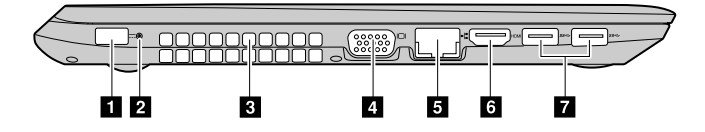

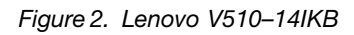

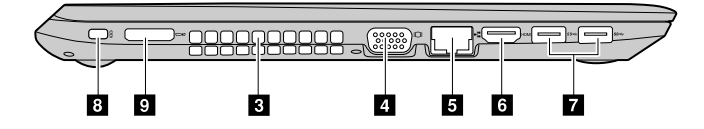

### Figure 3. Lenovo V510–15IKB

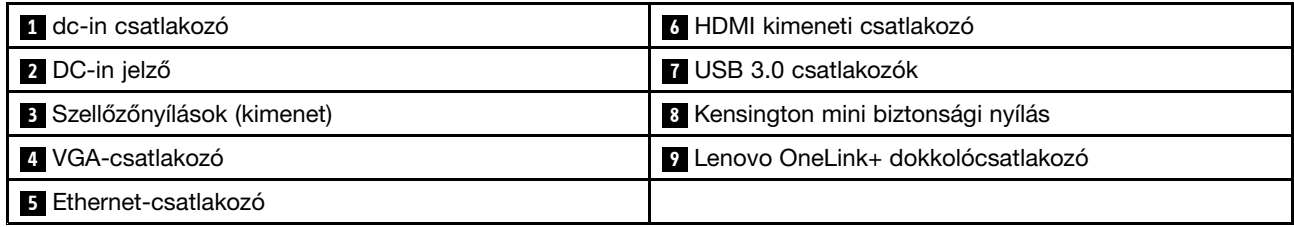

### **1 dc-in csatlakozó**

A számítógép tápellátásának biztosításához és az akkumulátorcsomag töltéséhez csatlakoztassa hozzá <sup>a</sup> mellékelt hálózati adaptert.

<span id="page-17-0"></span>**<sup>2</sup> DC-in jelző**

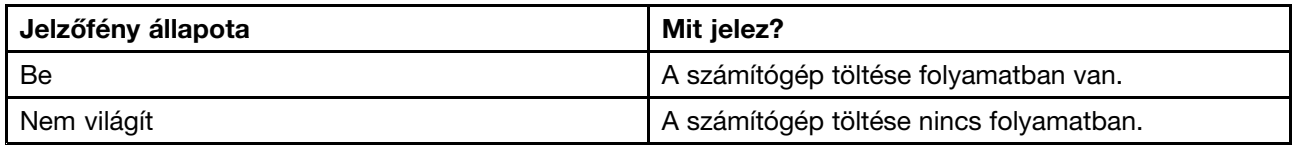

#### **<sup>3</sup> Szellőzőnyílások (kimenet)**

A megfelelő szellőzés (és elsősorban <sup>a</sup> mikroprocesszor hűtése) érdekében lehetővé teszik <sup>a</sup> levegőáramlást <sup>a</sup> számítógépben.

**Attention:** Ne zárja el <sup>a</sup> szellőzőnyílásokat. Ha elzárja őket, <sup>a</sup> számítógép túlmelegedhet.

### **4 VGA-csatlakozó**

Külső monitor vagy kivetítő csatlakoztatása.

**Note:** A csatlakoztatáshoz kompatibilis VGA-kábel szükséges. A csatlakoztatott eszköznek VGA bemeneti csatlakozóval kell rendelkeznie.

### **5 Ethernet-csatlakozó**

Csatlakoztassa hozzá az Ethernet-csatlakozót, amellyel így <sup>a</sup> számítógépét <sup>a</sup> helyi hálózathoz (LAN) csatlakoztathatja.

### **6 HDMI kimeneti csatlakozó**

LCD tv, LCD monitor vagy kivetítő csatlakoztatása.

**Note:** A csatlakoztatáshoz kompatibilis HDMI-kábel szükséges. A csatlakoztatott eszköznek HDMI bemeneti csatlakozóval kell rendelkeznie.

### **7 USB 3.0 csatlakozók**

USB-egér, USB-pendrive vagy egyéb, USB-csatlakozóval rendelkező eszközök csatlakoztatása.

**Attention:** Előfordulhat, hogy <sup>a</sup> csatlakoztatáshoz kábel szükséges. Amikor USB-kábelt csatlakoztat az aljzathoz, ügyeljen rá, hogy az USB jelzés felfelé legyen. Különben <sup>a</sup> számítógép megsérülhet.

### **<sup>8</sup> Kensington mini biztonsági nyílás**

Kensington MiniSaver™ Mobile (vagy azzal kompatibilis) zár csatlakoztatásához.

**Note:** A zár nem tartozék. Zár vásárlásakor Cleat ™ zármechanizmussal rendelkező zárat válasszon, és <sup>a</sup> vásárlás előtt ellenőrizze, hogy az kompatibilis-e <sup>a</sup> nyílással. A T-Bar™ zármechanizmussal rendelkező zárak nem kompatibilisek <sup>a</sup> Kensington mini biztonsági nyílásával.

### **9 Lenovo OneLink+ dokkolócsatlakozó**

Lenovo OneLink+ dokkoló csatlakoztatása (nem tartozék). A Lenovo OneLink+ dokkoló egy hordozható és kényelmes, több csatlakozóval rendelkező bővítőeszköz, amellyel más eszközökhöz csatlakoztathatja <sup>a</sup> számítógépét, valamint töltheti <sup>a</sup> számítógépét, <sup>a</sup> telefonjait és <sup>a</sup> táblagépeit.

A Lenovo OneLink csatlakozó használatához először el kell távolítania a Lenovo OneLink csatlakozó borítását.

**Note:** Ne dobja ki <sup>a</sup> csatlakozó borítását. Ha nem használja, akkor helyezze vissza <sup>a</sup> Lenovo OneLink-csatlakozóra.

### <span id="page-18-0"></span>**Jobb oldali nézet**

**Note:** Számítógépe kissé eltérhet <sup>a</sup> következő illusztráción látottaktól.

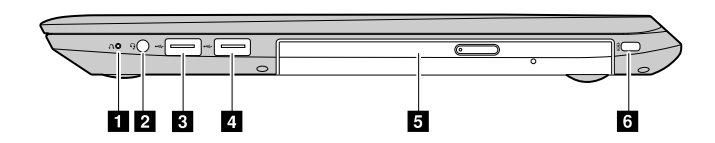

Figure 4. Lenovo V510–14IKB

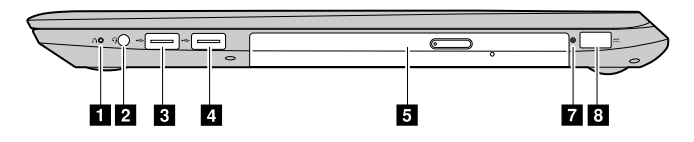

Figure 5. Lenovo V510–15IKB

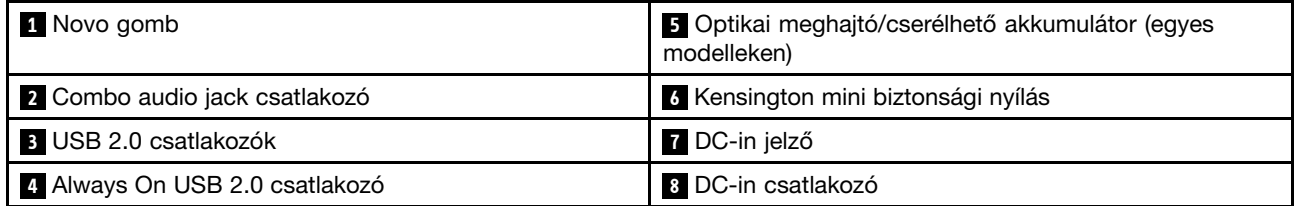

### **<sup>1</sup> Novo gomb**

Amikor <sup>a</sup> számítógép ki van kapcsolva, <sup>a</sup> gomb megnyomásával futtatható <sup>a</sup> Lenovo OneKey Recovery rendszer vagy <sup>a</sup> BIOS Setup Utility, illetve megnyitható <sup>a</sup> boot menü. További információ: Lenovo [OneKey](#page-36-0) [Recovery](#page-36-0) rendszer.

### **2 Kombinált audiocsatlakozó**

A kombinált audiocsatlakozóhoz 3,5 mm-es (0,14 hüvelykes), 4 érintkezős csatlakozóval felszerelt fejhallgató vagy fejbeszélő csatlakoztatható.

**Note:** A kombinált auidocsatlakozó nem támogatja <sup>a</sup> hagyományos mikrofonokat.

### **3 USB 2.0 csatlakozó**

USB 1.1- vagy 2.0- eszközök, pl. USB-nyomtató vagy digitális kamera csatlakoztatására szolgál.

**Attention:** Amikor USB-kábelt csatlakoztat az aljzathoz, ügyeljen rá, hogy az USB jelzés felfelé legyen. Különben <sup>a</sup> számítógép megsérülhet.

### **<sup>4</sup> Always On USB 2.0 csatlakozó**

A segítségével digitális eszközöket tölthet <sup>a</sup> számítógép kikapcsolt, alvó vagy hibernált módjában.

**Note:** Ha kihúzza <sup>a</sup> hálózati adaptert és az akkumulátor kapacitása 20% alá esik, akkor <sup>a</sup> töltés leáll. A csatlakozó töltési beállításait <sup>a</sup> Lenovo Settings programban módosíthatja. További részletekért tekintse meg <sup>a</sup> szoftver súgóját.

### **<sup>5</sup> Optikai meghajtó**

Optikai lemezek olvasásához vagy írásához használjon optikai meghajtót.

### <span id="page-19-0"></span>**5 Cserélhető akkumulátor**

Tápellátást biztosít <sup>a</sup> számítógépnek, amikor az nincs fali aljzathoz csatlakoztatva.

### **<sup>6</sup> Kensington mini biztonsági nyílás**

Kensington MiniSaver™ Mobile (vagy azzal kompatibilis) zár csatlakoztatásához.

**Note:** A zár nem tartozék. Zár vásárlásakor Cleat ™ zármechanizmussal rendelkező zárat válasszon, és <sup>a</sup> vásárlás előtt ellenőrizze, hogy az kompatibilis-e <sup>a</sup> nyílással. A T-Bar™ zármechanizmussal rendelkező zárak nem kompatibilisek <sup>a</sup> Kensington mini biztonsági nyílásával.

#### **<sup>7</sup> DC-in jelző**

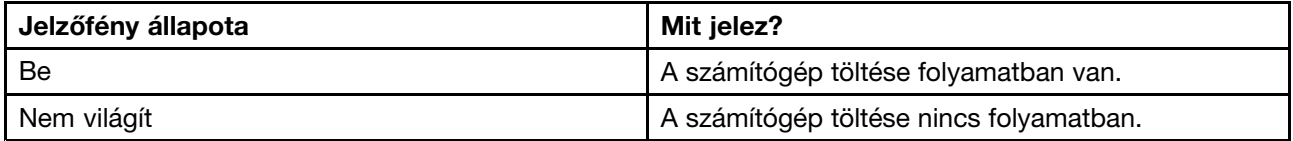

#### **8 DC-in csatlakozó**

A számítógép tápellátásának biztosításához és az akkumulátorcsomag töltéséhez csatlakoztassa hozzá <sup>a</sup> mellékelt hálózati adaptert.

### **Alulnézet**

**Note:** Számítógépe kissé eltérhet <sup>a</sup> következő illusztráción látottaktól.

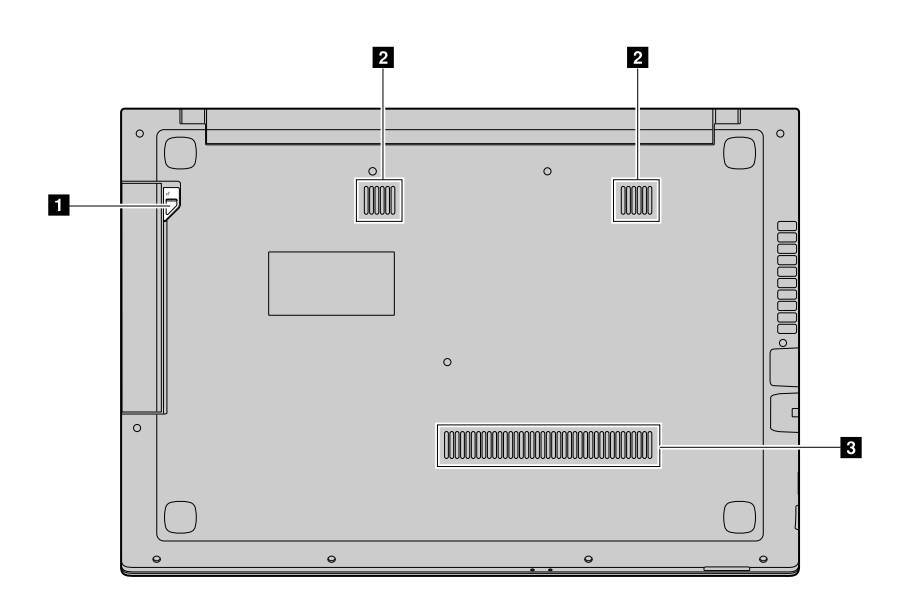

Figure 6. Alulnézet

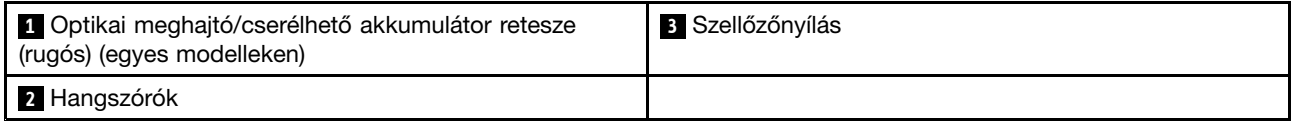

### **<sup>1</sup> Optikai meghajtó retesze (rugós)**

Az optikai meghajtó biztonságos rögzítésére szolgál.

### <span id="page-20-0"></span>**<sup>2</sup> Hangszórók**

A beépített hangszórókból hallható <sup>a</sup> hang, ha azokat választotta ki lejátszóeszközként, és nincs külső lejátszóeszköz csatlakoztatva <sup>a</sup> kombinált audiocsatlakozóhoz. A kombinált audiocsatlakozó elhelyezkedésével kapcsolatos információkért lásd: Jobb oldali [nézet](#page-17-0).

### **<sup>3</sup> Szellőzőnyílás**

Beengedi <sup>a</sup> számítógép hűtéséhez szükséges levegőt.

### **Összetevők és műszaki adatok**

Ez <sup>a</sup> fejezet felsorolja az összes Lenovo V510–14IKB és Lenovo V510–15IKB modell hardveres jellemzőit és műszaki adatait. Bizonyos jellemzők vagy műszaki adatok modellspecifikusak, és nem vonatkoznak <sup>a</sup> számítógépére.

**Note:** A jellemzők és műszaki adatok előzetes bejelentés nélkül változhatnak.

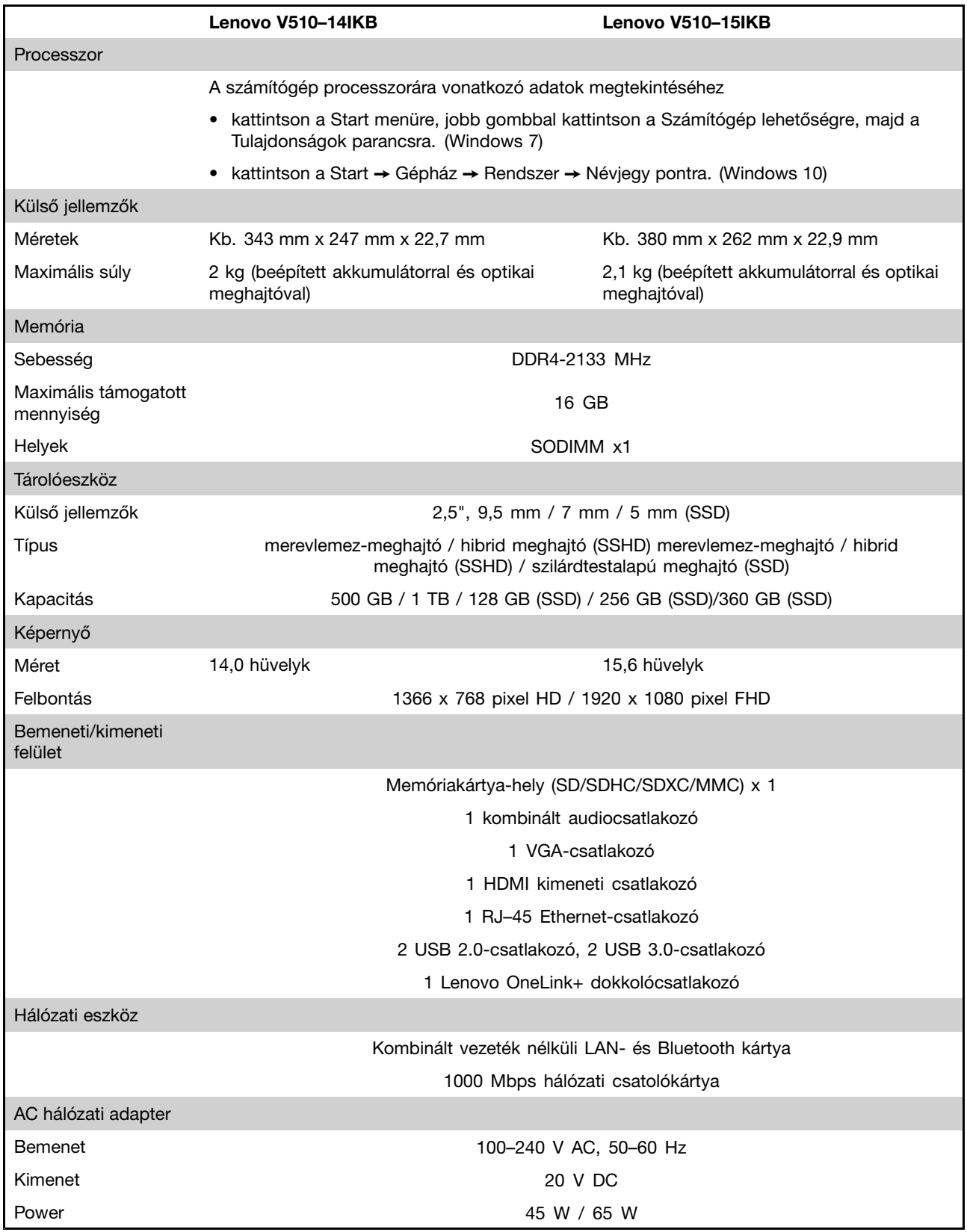

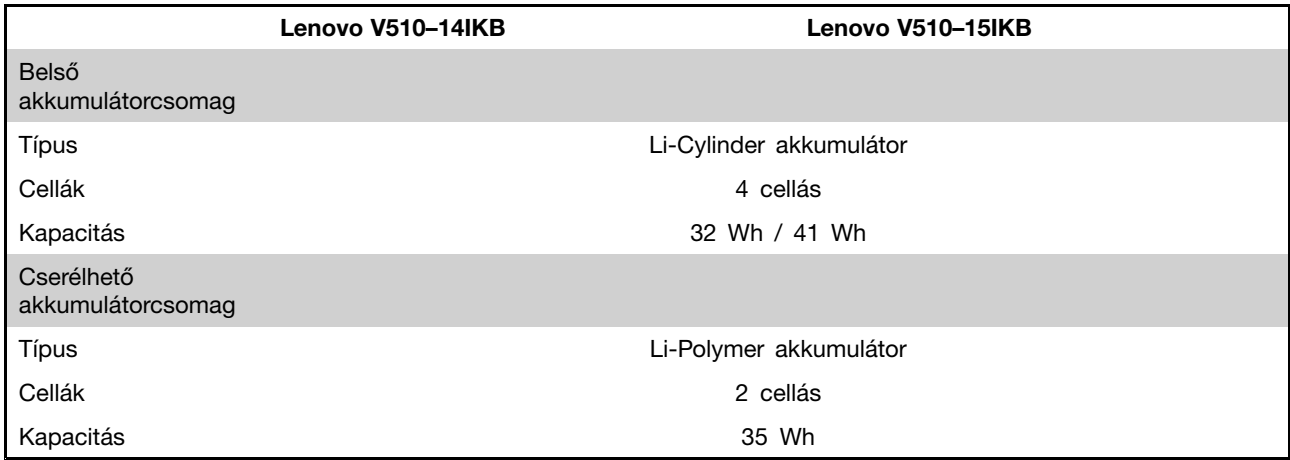

\* Modelltől függően <sup>a</sup> számítógépe helyőrző akkumulátorcsomaggal vagy helyőrző optikai meghajtóval rendelkezhet. A helyőrző alkatrész feladata <sup>a</sup> bővítőhely védelme, valamint annak megakadályozása, hogy por vagy más apró szennyeződés jusson <sup>a</sup> számítógépbe.

# <span id="page-24-0"></span>**Chapter 2. A számítógép használata**

Ez <sup>a</sup> rész <sup>a</sup> számítógép egyes tartozékainak használatáról nyújt tájékoztatást.

- Gyakran ismételt kérdések
- Az operációs rendszer beállítása
- A számítógép regisztrálása
- A [billentyűzet](#page-25-0) használata
- [Energiagazdálkodás](#page-27-0)
- •Csatlakozás [hálózatokhoz](#page-30-0)

### **Gyakran ismételt kérdések**

#### **Rendelkezésre áll <sup>a</sup> felhasználói kézikönyv más nyelveken is?**

Ha más nyelven szeretné letölteni <sup>a</sup> számítógép felhasználói kézikönyvét, látogasson el <sup>a</sup> <http://www.lenovo.com/UserManuals> webhelyre, és kövesse <sup>a</sup> képernyőn megjelenő utasításokat.

#### **Hol vannak <sup>a</sup> helyreállító lemezek?**

A számítógéppel nem érkezik helyreállító lemez. Helyette alternatív helyreállítási lehetőségek állnak rendelkezésre. További információ Lenovo OneKey [Recovery](#page-36-0) rendszer.

#### **Honnan tölthetem le <sup>a</sup> legújabb illesztőprogramokat?**

A számítógéphez tartozó legújabb illesztőprogramok elérhetők <sup>a</sup> Lenovo támogatási webhelyén. A legújabb illesztőprogramok letöltéséhez látogasson el <sup>a</sup> <http://www.lenovo.com/drivers> címre, és kövesse <sup>a</sup> képernyőn megjelenő utasításokat.

**Note:** Ha <sup>a</sup> számítógépén előtelepített Lenovo Companion (szoftver) van, akkor <sup>a</sup> System Update szolgáltatással automatikusan letöltheti és telepítheti <sup>a</sup> legújabb illesztőprogramokat.

#### **Mi <sup>a</sup> teendő, ha nem sikerül <sup>a</sup> biztonsági mentés?**

Ha nem sikerül <sup>a</sup> biztonsági mentés, tegye <sup>a</sup> következőket:

- 1. Zárjon be minden más alkalmazást, és indítsa újra <sup>a</sup> biztonsági mentést.
- 2. Ellenőrizze, hogy <sup>a</sup> célként megadott adathordozó nem sérült-e. Válasszon másik elérési utat, majd próbálkozzon újra.

### **Az operációs rendszer beállítása**

Ha <sup>a</sup> számítógépén Windows operációs rendszer van előtelepítve, akkor <sup>a</sup> számítógép első használatakor konfigurálnia kell azt. A konfigurációs eljárás az alábbi lépésekből állhat:

- A végfelhasználói licencszerződés elfogadása
- Az internetkapcsolat beállítása
- Felhasználói fiók létrehozása

### <span id="page-25-0"></span>**A számítógép regisztrálása**

Ha regisztrálja <sup>a</sup> számítógépét, információ kerül az adatbázisba, amely lehetővé teszi, hogy <sup>a</sup> Lenovo kapcsolatba lépjen Önnel visszahívás vagy probléma felmerülése esetén. Miután regisztrálta számítógépét <sup>a</sup> Lenovo vállalatnál, gyorsabb szolgáltatásokban részesítjük, ha segítséget kér <sup>a</sup> Lenovo vállalattól. Emellett néhány országban kiterjesztett jogosultságokat és szolgáltatásokat kínálnak <sup>a</sup> regisztrált felhasználók részére.

A számítógép Lenovo vállalatnál történő regisztrálása érdekében tegye <sup>a</sup> következők egyikét:

- A számítógép regisztrálásához látogasson el <sup>a</sup> <http://www.lenovo.com/register> címre, és kövesse <sup>a</sup> képernyőn megjelenő utasításokat.
- Csatlakoztassa számítógépét az internethez, majd regisztrálja <sup>a</sup> számítógépet egy előtelepített regisztrációs programmal. Az előtelepített Lenovo Product Registration program automatikusan elindul, ha már egy ideje használja <sup>a</sup> számítógépet. A számítógép regisztrálásához kövesse <sup>a</sup> képernyőn megjelenő utasításokat.

### **A billentyűzet használata**

Ez <sup>a</sup> fejezet <sup>a</sup> billentyűzet használatával kapcsolatban nyújt információkat.

- Különleges billentyűk és jelzőfények
- [Gyorsbillentyűs](#page-27-0) mód beállítása

### **Különleges billentyűk és jelzőfények**

A következő ábra <sup>a</sup> speciális billentyűk és jelzőfények elhelyezkedését mutatja <sup>a</sup> billentyűzeten.

**Note:** Számítógépe kissé eltérhet <sup>a</sup> következő illusztráción látottaktól.

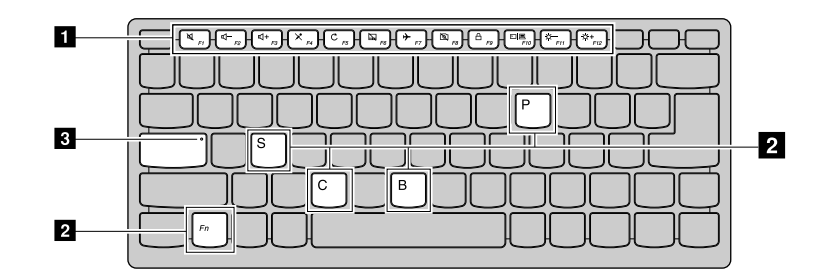

Figure 7. Lenovo V510–14IKB

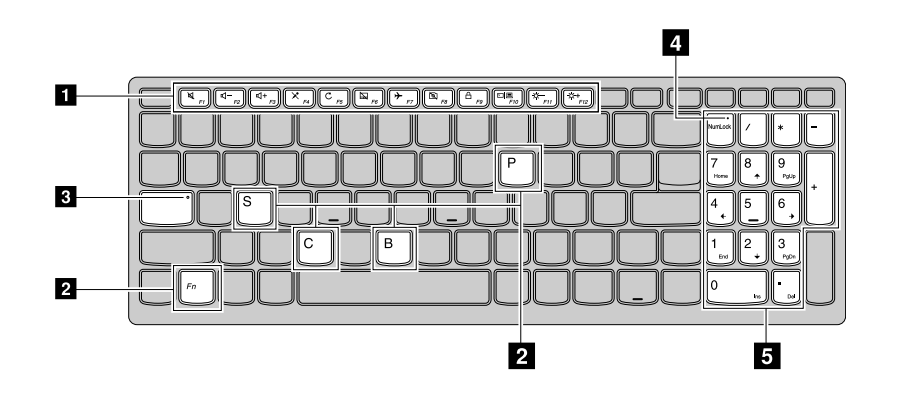

#### Figure 8. Lenovo V510–15IKB

### **<sup>1</sup> Gyorsbillentyűk**

A számítógép billentyűzete gyorsbillentyűket tartalmaz <sup>a</sup> gyors beállításokhoz. A beállítások eléréséhez nyomja meg közvetlenül <sup>a</sup> gyorsbillentyűket.

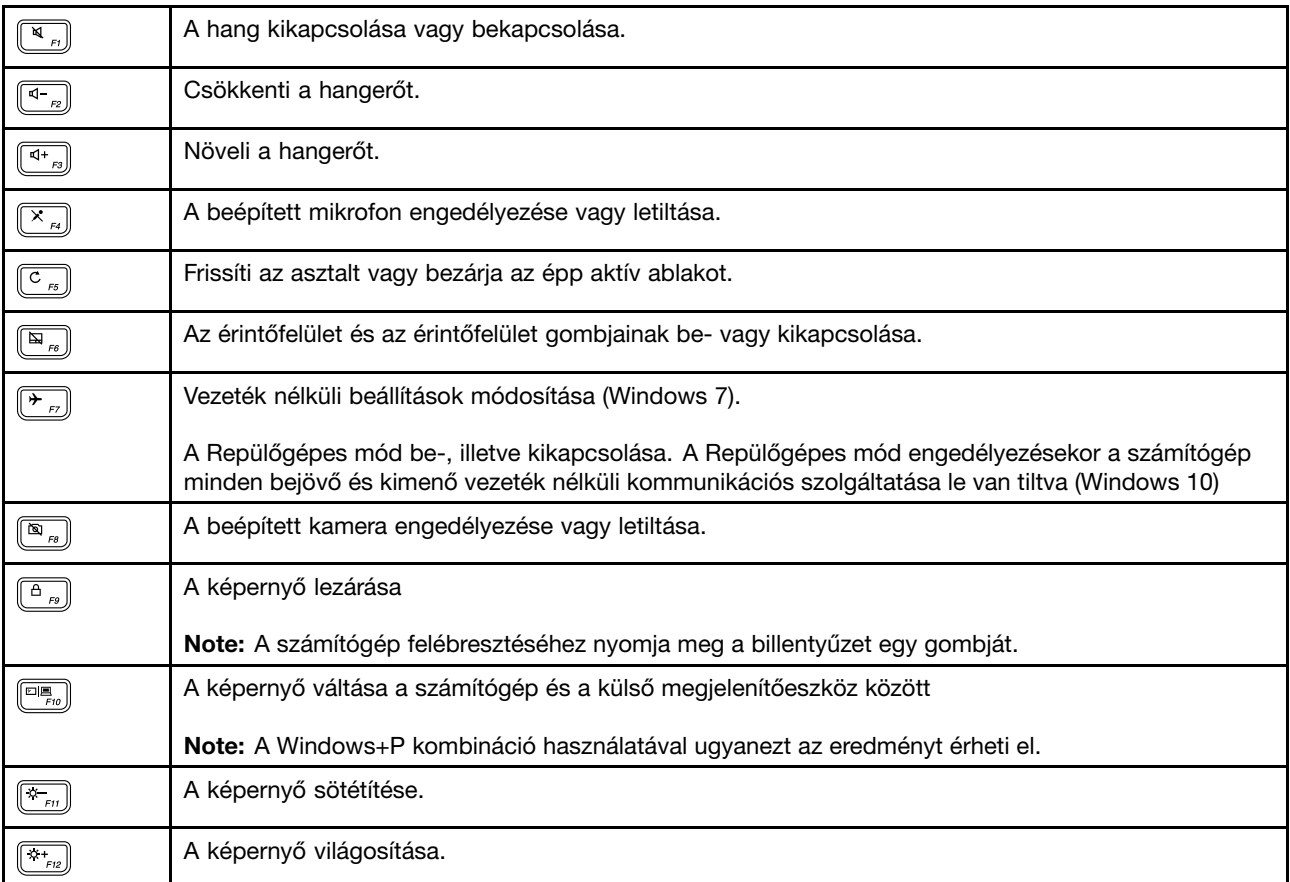

#### **<sup>2</sup> Rejtett gyorsbillentyűk**

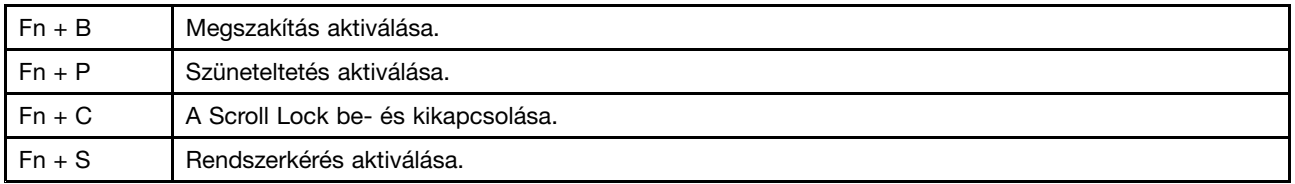

### **<sup>3</sup> Caps Lock jelző**

Jelzi, hogy <sup>a</sup> nagybetűs mód engedélyezve van-e.

### **<sup>4</sup> Num Lock jelző**

Jelzi, hogy <sup>a</sup> numerikus billentyűzet engedélyezve van-e.

### **<sup>5</sup> Számbillentyűzet**

Számok gyors bevitelére használható. A numerikus billentyűzetet <sup>a</sup> numerikus zárolás billentyűvel (Num Lock) engedélyezheti vagy tilthatja le.

### <span id="page-27-0"></span>**Gyorsbillentyűs mód beállítása**

Alapértelmezés szerint <sup>a</sup> gyorsbillentyűk funkciói <sup>a</sup> megfelelő gyorsbillentyű megnyomásával érhetők el. Azonban <sup>a</sup> gyorsbillentyűk egyes szoftverekben más funkciókkal is rendelkezhetnek. A funkciók jobb kihasználása érdekében lehet, hogy le kell tiltania <sup>a</sup> gyorsbillentyűs módot <sup>a</sup> BIOS Setup Utility alkalmazásban.

Gyorsbillentyűs mód letiltása:

- Step 1. Indítsa újra <sup>a</sup> számítógépet.
- Step 2. Amikor megjelenik <sup>a</sup> Lenovo logót tartalmazó képernyő, <sup>a</sup> BIOS program megnyitásához nyomja meg egymás után többször az Fn+F2 billentyűket.
- Step 3. A BIOS Setup Utility alkalmazásban nyissa meg <sup>a</sup> **Configuration** menüt, és módosítsa <sup>a</sup> **Hotkey Mode** beállítást **Enabled** beállításról **Disabled** beállításra.
- Step 4. Nyissa meg az **Exit** menüt, majd válassza az **Exit Saving Changes** pontot.

A gyorsbillentyűs mód letiltott állapotában <sup>a</sup> kapcsolódó gyorsbillentyűs funkció eléréséhez nyomja meg az Fn billentyűt és <sup>a</sup> megfelelő gyorsbillentyűt.

### **A médiakártya-olvasó használata**

A számítógép <sup>a</sup> következő kártyákat támogatja:

- Secure Digital (SD) kártya
- Secure Digital High Capacity (SDHC) kártya
- SDXC (SD eXtended Capacity) kártya
- MultiMediaCard (MMC)

**Note:** A számítógép nem támogatja az SD-kártya írható digitális lemezek védelmét szolgáló Content Protection for Recordable Media (CPRM) szabványát.

**Attention:** Amikor adatokat továbbít egy Flash Media kártyára (például SD-kártya), vagy onnan adatokat fogad, ne tegye <sup>a</sup> számítógépet sem alvó, sem hibernált módba az adatátvitel befejezése előtt. Ha így tesz, az adatok sérülését okozhatja.

### **Memóriakártya behelyezése**

- Step 1. Illessze <sup>a</sup> memóriakártyát <sup>a</sup> nyílásba, <sup>a</sup> fémérintkezőkkel lefelé.
- Step 2. Helyezze be <sup>a</sup> memóriakártyát, amíg az bele nem megy teljesen <sup>a</sup> nyílásba.

A memóriakártya behelyezése után várja meg, amíg <sup>a</sup> Windows telepíti <sup>a</sup> szükséges illesztőprogramokat. Ezután elérheti <sup>a</sup> memóriakártyán lévő adatokat <sup>a</sup> számítógépével.

### **Memóriakártya eltávolítása**

Step 1. A memóriakártya kiadásához kattintson <sup>a</sup> Windows értesítési területén megjelenő Hardver biztonságos eltávolítása ikonra.

**Note:** A memóriakártya kiadása után <sup>a</sup> kártya már nem érhető el. Ha újra használni szeretné <sup>a</sup> kártyát, akkor húzza ki <sup>a</sup> kártyát, majd helyezze be újra.

Step 2. Finoman húzza ki <sup>a</sup> memóriakártyát <sup>a</sup> nyílásból.

### <span id="page-28-0"></span>**Energiagazdálkodás**

Ahol hálózati tápellátás áll rendelkezésre, ott <sup>a</sup> hálózatról működtesse <sup>a</sup> számítógépet. Ahol hálózati tápellátás nem áll rendelkezésre, ott akkumulátorról működtesse <sup>a</sup> számítógépet.

### **Az akkumulátorállapot ellenőrzése**

Az akkumulátor fennmaradó teljesítményének százalékban kifejezett nagyságát az Windows értesítési területen található akkumulátor ikon mutatja. A különböző számítógép-alkotórészek eltérő mennyiségű áramot fogyasztanak. Minél többet használja az energiaigényes alkotórészeket, annál hamarabb lemerül az akkumulátor. Mivel minden számítógép-használó különböző szokásokkal és szükségletekkel rendelkezik, nehéz megjósolni, meddig tart az akkumulátor töltése. Ezt két fő tényező határozza meg:

- Az akkumulátor töltöttségi szintje <sup>a</sup> munka kezdésekor.
- A számítógép-használat módja:
	- Milyen gyakran használja <sup>a</sup> merevlemez-meghajtót.
	- Mennyire erős <sup>a</sup> számítógép képernyőjének fényereje.

### **Az AC hálózati adapter használata**

Tápellátás használatakor az akkumulátor automatikusan tölt.

A számítógéphez mellékelt hálózati adapter két alapvető részből áll:

- A transzformátorból, amely <sup>a</sup> váltakozó áramot átalakítja <sup>a</sup> számítógépnek.
- A tápkábelből, amely <sup>a</sup> hálózati aljzathoz és <sup>a</sup> transzformátorhoz csatlakozik.

**Attention:** A nem megfelelő tápkábel használata súlyos kárt okozhat <sup>a</sup> számítógépnek.

### **Hálózati adapter csatlakoztatása**

A hálózati adapter csatlakoztatásához tegye <sup>a</sup> következőket:

- 1. Dugja be <sup>a</sup> tápkábelt <sup>a</sup> fali csatlakozóba.
- 2. Csatlakoztassa <sup>a</sup> tápkábelt <sup>a</sup> transzformátorhoz.
- 3. Megfelelően csatlakoztassa <sup>a</sup> hálózati adaptert <sup>a</sup> számítógép tápcsatlakozójához.

### **Tanácsok <sup>a</sup> hálózati adapter használatával kapcsolatban**

A hálózati adapter használatkor ügyeljen <sup>a</sup> következőkre:

- Ha nem használja az AC hálózati adaptert, húzza ki <sup>a</sup> fali csatlakozóaljzatból.
- Ne tekerje szorosan <sup>a</sup> tápkábelt <sup>a</sup> hálózati adapter transzformátora köré, amikor csatlakoztatva van <sup>a</sup> transzformátorhoz.
- Az akkumulátorcsomag töltése előtt ellenőrizze, hogy <sup>a</sup> hőmérséklete eléri-e <sup>a</sup> 10 °C (50 °F) értéket.
- Az akkumulátort akkor töltheti, ha az AC hálózati adapter és az akkumulátor is csatlakoztatva van <sup>a</sup> számítógéphez. Az akkumulátort <sup>a</sup> következő esetekben töltse:
	- Új akkumulátor vásárlásakor
	- Ha <sup>a</sup> képernyőn alsó részén lévő akkumulátorállapot-jelző alacsony töltöttségi szintet mutat
	- Ha az akkumulátort hosszú ideig nem használta

### **Az akkumulátor élettartamának maximalizálása**

Az akkumulátor élettartamának maximalizálásához tegye <sup>a</sup> következőt:

- <span id="page-29-0"></span>• Az akkumulátort ne használja vagy ne tárolja nagyon hideg vagy nagyon meleg helyen.
- Engedélyezze <sup>a</sup> Lenovo Settings (szoftver) Takarékossági módját, ha <sup>a</sup> számítógép folyamatosan be van dugva.
- Engedélyezze <sup>a</sup> Lenovo Settings Battery Stretch módját.

**Note:** A Battery Stretch mód engedélyezésekor <sup>a</sup> számítógép teljesítménye csökkenhet.

### **Energiatakarékosság**

Az energiával többféle módon spórolhat.

#### **A számítógép alvó módba helyezése**

Ha rövid ideig nem használja <sup>a</sup> számítógépet, akkor helyezze <sup>a</sup> számítógépet alvó módba. Így nemcsak energiát takaríthat meg, hanem kikerülheti az indítási folyamatot és <sup>a</sup> számítógépet közvetlenül <sup>a</sup> normál működési állapotba kapcsolhatja vissza.

A számítógép alvó módba helyezéséhez

- kattintson <sup>a</sup> **Start** menüre, majd <sup>a</sup> **Leállítás** pont mellett lévő háromszögre, és válassza az **Alvó állapot** lehetőséget. (Windows 7)
- kattintson <sup>a</sup> **Start** ➙**Főkapcsoló** ➙ **Alvó állapot** elemre. (Windows 10)

**Attention:** Mielőtt megmozdítaná <sup>a</sup> számítógépet, várja meg, amíg <sup>a</sup> tápellátás jelzőfénye villogni kezd (ez jelzi, hogy <sup>a</sup> számítógép alvó módban van). Ha <sup>a</sup> merevlemez még pörög <sup>a</sup> számítógép elmozdításakor, <sup>a</sup> merevlemez megsérülhet, ami adatvesztéssel járhat.

A számítógép felébresztéséhez tegye <sup>a</sup> következők egyikét:

- Nyomja meg <sup>a</sup> bekapcsológombot.
- Nyomja meg <sup>a</sup> billentyűzet bármelyik gombját.

#### **A számítógép kikapcsolása**

A számítógép kikapcsolásához

- kattintson <sup>a</sup> **Start** ➙ **Leállítás** elemre. (Windows 7)
- kattintson <sup>a</sup> **Start** ➙**Főkapcsoló** ➙ **Leállítás** elemre. (Windows 10)

#### **A számítógép hibernált módba helyezése**

A számítógép kikapcsolása helyett hibernált módba is helyezheti azt.

- kattintson <sup>a</sup> **Start** menüre, majd <sup>a</sup> **Leállítás** pont mellett lévő háromszögre, és válassza <sup>a</sup> **Hibernálás** lehetőséget. (Windows 7)
- kattintson <sup>a</sup> **Start** ➙**Főkapcsoló** ➙ **Hibernálás** elemre. (Windows 10)

**Note:** A rendszer az összes felhasználói és programadatot <sup>a</sup> memóriába másolja, hogy <sup>a</sup> számítógép hibernált módból való felébresztését követően <sup>a</sup> felhasználó visszatérhessen <sup>a</sup> munkájához.

#### **A hibernálás lehetőség hozzáadása**

Ha <sup>a</sup> Start menüben nem érhető el <sup>a</sup> Hibernálás, akkor hozzáadhatja azt <sup>a</sup> menühöz.

1. Nyissa meg <sup>a</sup> Vezérlőpultot.

**Note:** Windows 10 használata esetén kattintson jobb gombbal <sup>a</sup> Start gombra, és válassza <sup>a</sup> Vezérlőpult lehetőséget.

- <span id="page-30-0"></span>2. A Vezérlőpultban kattintson <sup>a</sup> **Rendszer és biztonság** ➙ **Energiagazdálkodási lehetőségek** ➙ **A főkapcsolók funkciójának megadása** ➙ **A jelenleg el nem érhető beállítások módosítása** pontra.
- 3. A **Leállítási beállítások** részen jelölje be <sup>a</sup> Hibernálás lehetőséget.

### **Csatlakozás hálózatokhoz**

A számítógépe egy vagy több hálózati kártyával rendelkezik, amelyekkel <sup>a</sup> hálózatokhoz csatlakozhat.

### **Ethernet-kapcsolat**

Számítógépe egy Ethernet-csatlakozóval rendelkezik. A csatlakozó és egy kábel segítségével <sup>a</sup> hálózatához vagy egy szélessávú kapcsolathoz, pl. DSL (digital subscriber line) vagy CATV (kábeltelevíziós) hálózathoz csatlakozhat. A csatlakozó másodpercenként 1 Gb-os váltakozó kétirányú vagy teljes kétirányú adatátvitelt tesz lehetővé.

### **Vezeték nélküli kapcsolat**

A vezeték nélküli kommunikáció olyan adatátviteli mód, amelynek során nem használnak kábeleket, csak rádióhullámokat.

### **Vezeték nélküli LAN**

A vezeték nélküli LAN hálózat egy viszonylag kicsi földrajzi területet fed le, pl. egy irodaépületet vagy házat. A 802.11 szabványon alapuló eszközök tudnak ehhez <sup>a</sup> hálózathoz csatlakozni.

A számítógép beépített vezeték nélküli hálózati kártyával és egy konfigurációs segédprogrammal rendelkezik, amellyel létrehozhat vezeték nélküli kapcsolatokat és ellenőrizheti <sup>a</sup> kapcsolat állapotát. Így vezetékes hálózat használata nélkül csatlakozhat <sup>a</sup> hálózathoz <sup>a</sup> munkahelyén, <sup>a</sup> tárgyalóteremben vagy otthonában.

### **Vezeték nélküli kapcsolat létrehozása**

Vezeték nélküli kapcsolat létesítéséhez tegye <sup>a</sup> következőket:

- 1. A Repülőgépes mód kikapcsolásához nyomja meg az F7 gombot.
- 2. Kattintson <sup>a</sup> Windows értesítési területén <sup>a</sup> vezeték nélküli kapcsolat állapotát jelző ikonra. Megjelenik az elérhető vezeték nélküli hálózatok listája.
- 3. A csatlakozáshoz kattintson duplán egy hálózatra. Adja meg <sup>a</sup> szükséges információkat.

# <span id="page-32-0"></span>**Chapter 3. A számítógép használata**

Ez <sup>a</sup> fejezet <sup>a</sup> kisegítő lehetőségekkel és <sup>a</sup> számítógép kényelmes használatával kapcsolatban nyújt információkat.

### **Kisegítő lehetőségek és <sup>a</sup> számítógép kényelmes használata**

A korszerű ergonómiai megoldások alkalmazása nagyon fontos <sup>a</sup> személyi számítógép hatékony használata és <sup>a</sup> kényelmetlenség elkerülése szempontjából. Úgy rendezze el <sup>a</sup> munkakörnyezetét és <sup>a</sup> berendezéseket, hogy mind az Ön igényeinek, mind az Ön által végzett munka követelményeinek megfeleljen. Emellett alkalmazzon egészséges munkavégzési gyakorlatot teljesítményének maximalizálása és <sup>a</sup> kényelmes számítógép-használat érdekében.

Az alábbi témakörök tájékoztatást nyújtanak <sup>a</sup> munkaterület elrendezéséről, <sup>a</sup> számítástechnikai berendezések beállításáról és az egészséges munkavégzési szokásokról.

A Lenovo fontosnak tartja, hogy <sup>a</sup> lehető legfrissebb információkkal és <sup>a</sup> legújabb technológiai újításokkal álljon fogyatékos ügyfelei rendelkezésére. A kisegítő lehetőségekkel foglalkozó rész bővebben ismerteti az ezen a területen tett erőfeszítéseinket.

### **A számítógép-használat ergonómiai alapelvei**

A virtuális irodában dolgozva hozzá kell szoknia <sup>a</sup> környezet gyors változásaihoz. Az itt ismertetett egyszerű szabályokat betartva <sup>a</sup> munkavégzés könnyebbé válik, és <sup>a</sup> lehető legtöbbet hozhatja ki számítógépéből. A megfelelő üléshelyzet és <sup>a</sup> jó megvilágítás sokat segít <sup>a</sup> teljesítmény és <sup>a</sup> komfortérzet javításában.

A rajz egy normál helyzetben ülő személyt ábrázol. Ha nem is pontosan így ül, jó néhány segítő ötlettel szolgálhatunk. A jó szokások jó eredményre vezetnek.

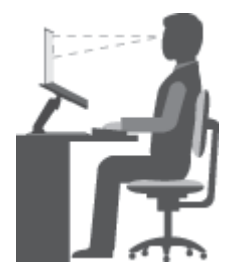

**Általános testtartás**: Az azonos helyzetben végzett huzamosabb munkavégzés nyomán kialakuló kényelmetlenségek elkerülése érdekében <sup>a</sup> legjobb, ha időnként kissé módosítja testhelyzetét. A gyakori rövid pihenők is hatékonyan segíthetik <sup>a</sup> testtartás okozta kényelmetlenségek kialakulását.

**Képernyő**: A képernyő az ideális 510–760 mm távolságban legyen <sup>a</sup> szemétől. A képernyőn ne tükröződjön sem külső, sem belső fényforrás. A képernyőt tartsa tisztán, fényerejét úgy állítsa be, hogy <sup>a</sup> megjelenített kép valamennyi részletét tisztán és jól lássa. A fényerőt az Fn+fel/ le nyíl gombokkal módosíthatja.

**Fejtartás**: Nyakát és fejét tartsa semleges, kényelmes (függőleges vagy egyenes) helyzetben.

**Szék**: <sup>A</sup> jó szék ülésmagassága állítható, <sup>a</sup> hátnak megfelelő támaszt biztosít. Állítsa be <sup>a</sup> széket <sup>a</sup> legkényelmesebb helyzetbe.

**A karok és <sup>a</sup> kezek helyzete**: Lehetőség szerint kartámaszos széket használjon; ha nincs, az asztalon alakítson ki helyet alkarjának, így megfelelő alátámasztást nyújt <sup>a</sup> karoknak. Alkarját, csuklóját és karját tartsa ellazított, nyugodt és vízszintes helyzetben. A billentyűzet gombjait finoman kezelje, ne "ütögesse" azokat.

**<sup>A</sup> lábak helyzete**: Úgy állítsa be az ülőfelületet, hogy combjai párhuzamosak legyenek <sup>a</sup> padlóval, és lábai teljesen <sup>a</sup> padlón vagy egy lábtartón feküdjenek.

#### **Teendők utazás közben**

Lehetséges, hogy utazás közben vagy alkalmi munkavégzés során nem mindig sikerül az ergonómiai megfontolásokat teljes mértékben érvényesíteni. Ettől függetlenül igyekezzen <sup>a</sup> lehető legkényelmesebb helyzetet megtalálni. A megfelelő üléshelyzet és <sup>a</sup> jó megvilágítás például segít <sup>a</sup> kívánt teljesítmény és komfortérzet elérésében.

#### **Látásproblémákkal kapcsolatos kérdések**

A Lenovo notebook számítógépek képernyői <sup>a</sup> legszigorúbb szabványoknak megfelelve tiszta, éles, nagyméretű és intenzív fényerejű képeket biztosítanak. A megjelenített képek jól láthatók, <sup>a</sup> szem számára kevésbé megterhelők. A huzamosabb ideig végzett megerőltető szemmunka ettől természetesen még lehet fárasztó. Ha <sup>a</sup> szemfáradással és látásproblémákkal kapcsolatban kérdései vannak, kérje szemészeti szakember segítségét.

# <span id="page-34-0"></span>**Chapter 4. Biztonsági intézkedések**

Ebből <sup>a</sup> fejezetből megtudhatja, hogyan védheti meg számítógépét az illetéktelen használattól és az eltulajdonítástól.

- Mechanikus zár rögzítése
- Jelszavak használata

### **Mechanikus zár rögzítése**

Mechanikus zárat rögzíthet számítógépéhez, ami segít megelőzni <sup>a</sup> számítógép engedély nélkül eltávolítását.

Rögzítsen mechanikus zárat <sup>a</sup> számítógép biztonsági kulcslyukába, majd láncolja <sup>a</sup> gépet egy rögzített tárgyhoz. További információkért tekintse meg <sup>a</sup> mechanikus zár használati utasítását.

**Note:** A zárak és <sup>a</sup> biztonsági szolgáltatások értékelése, kiválasztása és alkalmazása <sup>a</sup> felhasználó felelőssége. A Lenovo nem tesz megjegyzést, nem ad értékelést és nem biztosít garanciát <sup>a</sup> zárak és biztonsági szolgáltatások funkcióival, minőségével vagy teljesítményével kapcsolatban.

### **Jelszavak használata**

A jelszavak használatával elejét veheti annak, hogy más használja <sup>a</sup> számítógépét. Ha beállít egy jelszót, és bekapcsolja annak használatát, <sup>a</sup> számítógép minden egyes bekapcsolásakor megjelenik <sup>a</sup> képernyőn <sup>a</sup> jelszót kérő ablak. Gépelje be jelszavát az ablakba. A számítógép mindaddig nem használható, míg <sup>a</sup> felhasználó be nem írja az érvényes jelszót.

**Note:** A jelszó 1–7 tetszőleges alfanumerikus karakter kombinációjából állhat.

A jelszó beállításával kapcsolatos további információkért tekintse meg <sup>a</sup> BIOS képernyőjének jobb szélén megjelenő online súgó információs rendszert.

**Note:** A BIOS program futtatásához kapcsolja ki vagy indítsa újra <sup>a</sup> számítógépet, és <sup>a</sup> Lenovo logó megjelenésekor nyomja meg többször egymás után az Fn+F2 billentyűket.

# <span id="page-36-0"></span>**Chapter 5. Lenovo OneKey Recovery rendszer**

A Lenovo OneKey Recovery rendszer egy könnyen használható biztonsági mentési és helyreállítási szoftver. A szoftver használatával biztonsági mentést készíthet <sup>a</sup> teljes rendszerpartícióról egy képfájl formájában, és rendszerhiba esetén annak segítségével helyreállíthatja <sup>a</sup> rendszerét. Ha <sup>a</sup> számítógépére <sup>a</sup> Windows operációs rendszer bármely verziója elő van telepítve, akkor <sup>a</sup> Lenovo <sup>a</sup> merevlemez-meghajtó egy "rejtett" partíciójában már elkészítette <sup>a</sup> rendszer képfájlját.

**Note:** Ha <sup>a</sup> számítógépre GNU/Linux operációs rendszer van előtelepítve, akkor <sup>a</sup> Lenovo OneKey Recovery rendszer nem érhető el.

### **A rendszerpartíció biztonsági mentése**

Step 1. A Lenovo OneKey Recovery rendszer elindításához <sup>a</sup> Windows rendszerben kattintson kétszer <sup>a</sup> Onekey Recovery ikonra.

**Note:** Ha számítógépén előtelepített Windows 10 rendszer van, akkor <sup>a</sup> szoftver megkereséséhez és futtatásához írja be <sup>a</sup> keresőmezőbe <sup>a</sup> "OneKey Recovery" kulcsszót.

- Step 2. Kattintson <sup>a</sup> **Rendszer biztonsági mentése** elemre.
- Step 3. Válassza ki <sup>a</sup> képfájl tárolási helyét, és kattintson <sup>a</sup> **Következő** pontra.

**Note:** Ha <sup>a</sup> biztonsági mentési lemezképet egy külső tárolómeghajtóra szeretné elmenteni, akkor ellenőrizze, hogy az eszköz megfelelően van-e csatlakoztatva és konfigurálva.

Step 4. A biztonsági mentési folyamat elindításához kattintson <sup>a</sup> **Start** pontra.

<sup>A</sup> biztonsági mentési folyamat több órán át is eltarthat. Ügyeljen rá, hogy <sup>a</sup> folyamat során <sup>a</sup> számítógép csatlakozzon <sup>a</sup> hálózati adapterhez.

### **A rendszerpartíció visszaállítása, amikor <sup>a</sup> Windows elindítható**

Ha <sup>a</sup> számítógépe egy vírusfertőzés vagy más kártékony támadás miatt lassú, akkor <sup>a</sup> Lenovo OneKey Recovery rendszerrel visszaállíthatja <sup>a</sup> rendszerpartíciót egy korábbi biztonsági mentési pontra vagy <sup>a</sup> gyári állapotra. Ehhez kövesse <sup>a</sup> lenti lépéseket.

- Step 1. A Lenovo OneKey Recovery rendszer elindításához <sup>a</sup> Windows rendszerben kattintson kétszer <sup>a</sup> Onekey Recovery ikonra.
- Step 2. Kattintson <sup>a</sup> **Rendszer-visszaállítás** elemre.A számítógép <sup>a</sup> visszaállítási környezettel indul újra.
- Step 3. Válasszon ki egy biztonsági mentési lemezképet vagy válassza <sup>a</sup> gyári lemezképet, és kövesse <sup>a</sup> képernyőn megjelenő utasításokat.

**Note:** Ha <sup>a</sup> biztonsági mentési lemezkép egy külső tárolómeghajtón van, akkor ellenőrizze, hogy az eszköz megfelelően van-e csatlakoztatva és konfigurálva.

A helyreállítási folyamat befejezése után <sup>a</sup> számítógép újraindul, és <sup>a</sup> rendszerpartíció visszaáll <sup>a</sup> korábbi biztonsági mentési pontra vagy <sup>a</sup> gyári állapotra.

**Attention:** A rendszerpartíción <sup>a</sup> biztonsági mentés után vagy <sup>a</sup> gyári visszaállítási pont létrehozása után keletkezett adatok törlődnek. A rendszerpartíció visszaállítása előtt készítsen másolatot minden fontos adatról.

<span id="page-37-0"></span>**Attention:** <sup>A</sup> helyreállítási folyamat több órán át is eltarthat. Ügyeljen rá, hogy <sup>a</sup> folyamat során <sup>a</sup> számítógép csatlakozzon <sup>a</sup> hálózati adapterhez.

### **A rendszerpartíció visszaállítása, amikor <sup>a</sup> Windows nem indítható el.**

Ha <sup>a</sup> Windows nem indítható el, kövesse <sup>a</sup> lenti lépéseket <sup>a</sup> rendszerpartíció korábbi biztonsági mentési pontra vagy gyári állapotra történő visszaállításához.

- Step 1. Kapcsolja ki <sup>a</sup> számítógépet.
- Step 2. Egy gemkapocs hegyével nyomhatja meg <sup>a</sup> Novo gombot.
- Step 3. A Novo Button menüben válassza <sup>a</sup> **System Recovery** lehetőséget, majd nyomja meg az **Enter** billentyűt.A számítógép <sup>a</sup> visszaállítási környezettel indul el.
- Step 4. Válassza ki <sup>a</sup> biztonsági mentés képét, majd kövesse <sup>a</sup> képernyőn megjelenő utasításokat.

**Note:** Ha <sup>a</sup> biztonsági mentési lemezkép egy külső tárolómeghajtón van, akkor ellenőrizze, hogy az eszköz megfelelően van-e csatlakoztatva és konfigurálva.

A helyreállítási folyamat befejezése után <sup>a</sup> számítógép újraindul, és <sup>a</sup> rendszerpartíció visszaáll <sup>a</sup> korábbi biztonsági mentési pontra vagy <sup>a</sup> gyári állapotra.

**Attention:** A rendszerpartíción <sup>a</sup> biztonsági mentés után vagy <sup>a</sup> gyári visszaállítási pont létrehozása után keletkezett adatok törlődnek. A rendszerpartíció visszaállítása előtt készítsen másolatot minden fontos adatról.

**Attention:** <sup>A</sup> helyreállítási folyamat több órán át is eltarthat. Ügyeljen rá, hogy <sup>a</sup> folyamat során <sup>a</sup> számítógép csatlakozzon <sup>a</sup> hálózati adapterhez.

# <span id="page-38-0"></span>**Chapter 6. Az eszközök cseréje**

Ez <sup>a</sup> fejezet útmutatást nyújt <sup>a</sup> számítógéphez tartozó eszközök cseréjéhez.

Ez <sup>a</sup> fejezet <sup>a</sup> következő témakörökből áll:

- Statikus elektromosság megakadályozása
- Az optikai meghajtó/cserélhető akkumulátor cseréje (egyes modelleken)

### **Statikus elektromosság megakadályozása**

A statikus elektromosság – bár ártalmatlan az emberre – komoly meghibásodásokat okozhat <sup>a</sup> számítógép alkatrészeiben és funkcióiban. A statikus elektromosságra érzékeny alkatrészek helytelen kezelése az adott alkatrészek meghibásodását okozhatja. Amikor kicsomagol egy kiegészítőt vagy CRU-t, ne nyissa ki az alkatrészt tartalmazó, statikus elektromosság ellen védő zacskót, amíg az utasítások nem írják elő az alkatrész telepítését.

Az kiegészítők vagy CRU-k kezelésekor, illetve amikor <sup>a</sup> számítógép belsejében valamilyen munkát végez, tartsa be az alábbi óvintézkedéseket, hogy elkerülje <sup>a</sup> statikus elektromosság okozta meghibásodásokat.

- Korlátozza mozgását. <sup>A</sup> mozgása statikus elektromosságot generálhat Ön körül.
- Mindig óvatosan kezelje az alkatrészeket. Az élénél fogja meg <sup>a</sup> kártyákat, <sup>a</sup> memóriamodulokat és az egyéb áramköri lapokat. Soha ne érintse meg <sup>a</sup> szabadon hagyott áramköri részeket.
- Akadályozza meg, hogy mások megérinthessék az alkatrészeket.
- Amikor statikus elektromosságra érzékeny kiegészítőt vagy CRU-alkatrészt telepít, legalább 2 másodpercig érintse hozzá az alkatrészt tartalmazó védőcsomagolást <sup>a</sup> bővítőnyílás fémtakarólemezéhez vagy más, nem festett fémfelülethez <sup>a</sup> számítógépen. Ez csökkenti <sup>a</sup> csomagtól és az Ön testétől eredő statikus elektromosságot.
- Amikor lehetséges, vegye ki <sup>a</sup> statikus elektromosságra érzékeny alkatrészt <sup>a</sup> védőzacskójából, és egyből telepítse. Amikor erre nincs lehetőség, helyezze <sup>a</sup> csomagolást sima felületre, és tegye rá <sup>a</sup> csomagra az alkatrészt.
- Ne tegye rá az alkatrészt <sup>a</sup> számítógép borítójára vagy más fémfelületre.

### **Az optikai meghajtó/cserélhető akkumulátor cseréje (egyes modelleken)**

Mielőtt elkezdené, nyomtassa ki az utasításokat.

**Note:** Az optikai meghajtó és <sup>a</sup> cserélhető akkumulátor ugyanazon <sup>a</sup> helyen található. Egymással felcserélhetők <sup>a</sup> különböző felhasználási céloknak megfelelően.

### **A számítógép borításának hátulján rugós retesszel rendelkező modellek esetén**

Az optikai meghajtó/cserélhető akkumulátor cseréjéhez hajtsa végre <sup>a</sup> következőket:

- 1. Kapcsolja ki <sup>a</sup> számítógépet, majd húzza ki az hálózati adaptert és <sup>a</sup> számítógéphez csatlakozó összes kábelt. Várjon 3–5 percig és hagyja hűlni <sup>a</sup> számítógépet.
- 2. Csukja le <sup>a</sup> számítógép képernyőjét, majd fordítsa meg <sup>a</sup> számítógépet.
- 3. Nyomja előre <sup>a</sup> rugós reteszt, és tartsa azt <sup>a</sup> nyitott helyzetben **<sup>1</sup>** .
- 4. Óvatosan húzza ki az optikai meghajtót/cserélhető akkumulátort **<sup>2</sup>** .

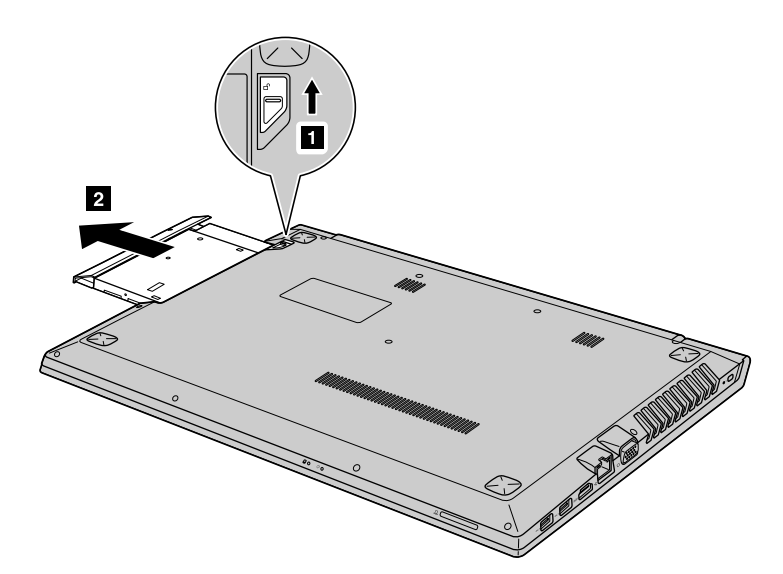

5. Lazítsa meg <sup>a</sup> csavart **<sup>3</sup>** , majd távolítsa el <sup>a</sup> retesz rögzítőjét <sup>a</sup> nyíllal jelzett irányba **<sup>4</sup>** .

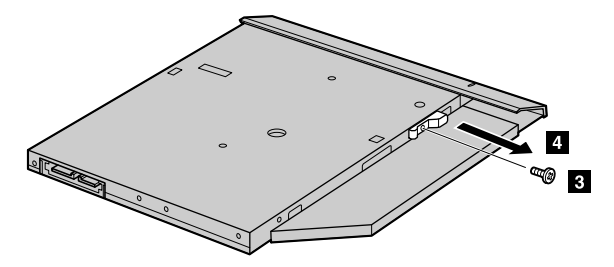

6. Óvatosan távolítsa el <sup>a</sup> foglalatot <sup>a</sup> nyíllal jelzett irányba **<sup>5</sup>** .

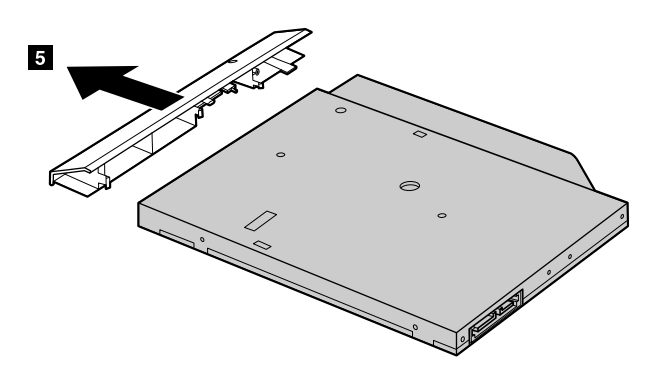

- 7. Szerelje fel <sup>a</sup> foglalatot az új optikai meghajtóra/cserélhető akkumulátorra, majd szerelje vissza <sup>a</sup> retesz rögzítőjét tartó csavart.
- 8. Óvatosan helyezze be az új optikai meghajtót/cserélhető akkumulátort.
- 9. Fordítsa vissza <sup>a</sup> számítógépet. Csatlakoztassa <sup>a</sup> hálózati adaptert <sup>a</sup> számítógéphez és egy fali aljzathoz.

### **A számítógép borításának hátulján rugós retesszel nem rendelkező modellek esetén**

Az optikai meghajtó cseréjéhez hajtsa végre <sup>a</sup> következőket:

- 1. Kapcsolja ki <sup>a</sup> számítógépet, majd húzza ki az hálózati adaptert és <sup>a</sup> számítógéphez csatlakozó összes kábelt. Várjon 3–5 percig és hagyja hűlni <sup>a</sup> számítógépet.
- 2. Csukja le <sup>a</sup> számítógép képernyőjét, majd fordítsa meg <sup>a</sup> számítógépet.
- 3. Vegye ki <sup>a</sup> csavart **<sup>1</sup>** .
- 4. Óvatosan húzza ki az optikai meghajtót/cserélhető akkumulátort **<sup>2</sup>** .

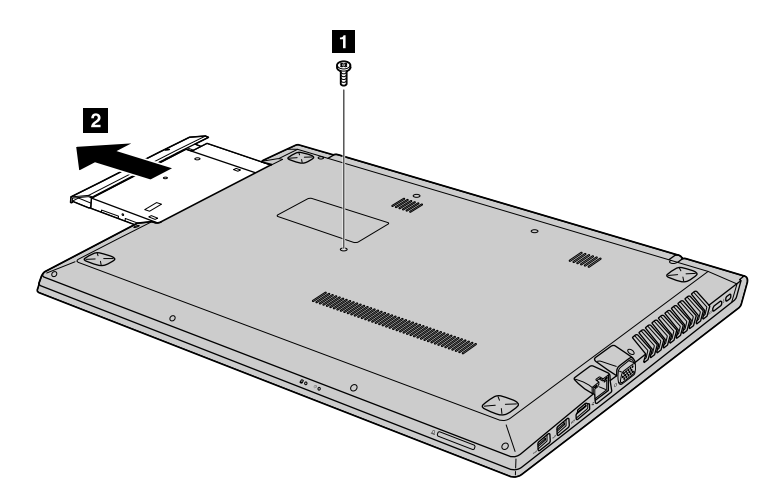

5. Lazítsa meg <sup>a</sup> csavart **<sup>3</sup>** , majd távolítsa el <sup>a</sup> keretet <sup>a</sup> nyíllal jelzett irányba **<sup>4</sup>** .

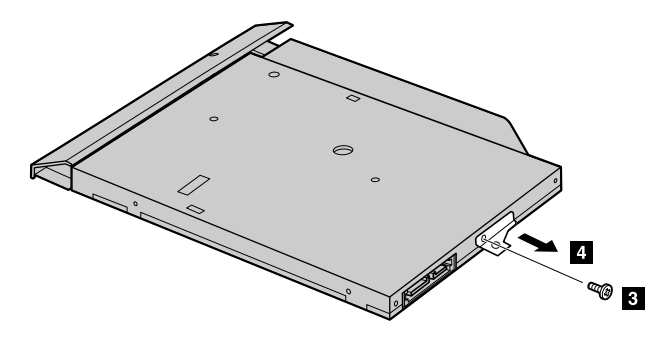

6. Óvatosan távolítsa el <sup>a</sup> foglalatot <sup>a</sup> nyíllal jelzett irányba **<sup>5</sup>** .

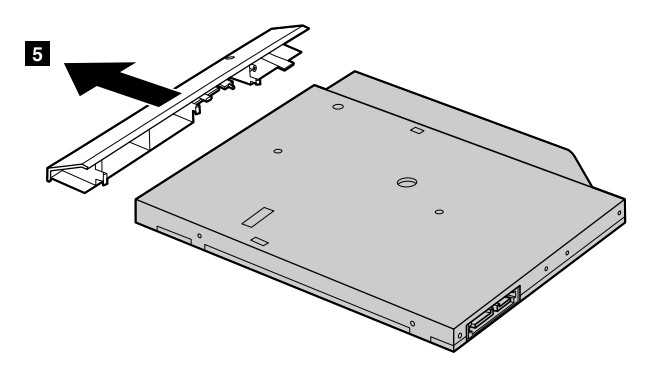

- 7. Szerelje fel <sup>a</sup> foglalatot az új optikai meghajtóra/cserélhető akkumulátorra, majd szerelje vissza <sup>a</sup> keretet tartó csavart.
- 8. Óvatosan helyezze be az új optikai meghajtót/cserélhető akkumulátort.
- 9. Fordítsa vissza <sup>a</sup> számítógépet. Csatlakoztassa <sup>a</sup> hálózati adaptert <sup>a</sup> számítógéphez és egy fali aljzathoz.

# <span id="page-42-0"></span>**Chapter 7. A működés közbeni problémák megelőzése**

A Lenovo notebook számítógép kifogástalan működéséhez <sup>a</sup> megfelelő karbantartás elengedhetetlen. Odafigyeléssel megelőzhetők <sup>a</sup> leggyakrabban előforduló problémák. A fejezetben <sup>a</sup> számítógép zökkenőmentes üzemeltetésére vonatkozó tanácsokat olvashat.

- Általános tanácsok problémák elkerüléséhez
- A számítógép rendeltetésszerű használata

### **Általános tanácsok problémák elkerüléséhez**

A következő rész általános tippeket nyújt <sup>a</sup> számítógép használata során felmerülő problémák elkerüléséhez.

- 1. Időnként ellenőrizze <sup>a</sup> merevlemez-meghajtó kapacitását. Ha <sup>a</sup> merevlemez-meghajtó megtelik, akkor az operációs rendszer lelassulhat és hibákat jelezhet.
- 2. Rendszeresen ürítse a lomtárat.
- 3. Lemezterület felszabadításához távolítsa el <sup>a</sup> használaton kívüli programokat.
- 4. Törölje <sup>a</sup> felesleges üzeneteket e-mail ügyfélprogramjának Beérkezett üzenetek, Elküldött üzenetek és Törölt elemek mappáiból.
- 5. Legalább hetente egyszer készítsen biztonsági másolatot adatairól. Ha rendkívül fontos adatokat tárol <sup>a</sup> számítógépen, akkor ajánlott naponta biztonsági mentést készíteni. A Lenovo számtalan biztonsági mentési lehetőséget kínál <sup>a</sup> számítógéphez. A legtöbb számítógéphez elérhető könnyen telepíthető CD-RW és CD-RW/DVD meghajtó.
- 6. A rendszer-visszaállítási lehetőség ütemezésével időről időre pillanatfelvételt készíthet <sup>a</sup> rendszerről.

**Note:** Mindig készítsen pillanatfelvételt <sup>a</sup> rendszerről az új illesztőprogramok telepítése, szoftverfrissítés vagy új szoftver telepítése előtt.

- 7. Szükség szerint frissítse az eszközillesztőket és <sup>a</sup> BIOS programot.
- 8. Hozzon létre számítógépprofilt <sup>a</sup> <http://www.lenovo.com/support> webhelyen, hogy mindig naprakész információi legyenek az eszközillesztőkről és verziókról.
- 9. Frissítse <sup>a</sup> többi, nem Lenovo hardverek eszközillesztőit is. A frissítés előtt érdemes elolvasni <sup>a</sup> kompatibilitásra és ismert problémákra vonatkozó részeket az eszközillesztő tájékoztatójában.
- 10. Vezessen naplót. Szerepeljenek benne <sup>a</sup> fontosabb hardver- vagy szoftverváltozások, az illesztőprogram-frissítések, <sup>a</sup> tapasztalt kisebb problémák és azok megoldásai.
- 11. Az adott országban működő ügyfélszolgálati központot szükség esetén <sup>a</sup> következő helyen találja: <http://www.lenovo.com/support>.

**Note:** Az ügyféltámogatási központ hívásakor legyen kéznél <sup>a</sup> számítógép típusa, sorozatszáma és <sup>a</sup> számítógép maga. Továbbá, ha <sup>a</sup> számítógép hibaüzenetet küld, segíthet, ha <sup>a</sup> hibát megjeleníti <sup>a</sup> számítógép képernyőjén, vagy leírja az üzenetet.

12. Ha <sup>a</sup> legújabb szoftverfrissítéseket szeretné beszerezni <sup>a</sup> Microsoft Windows termékekhez, akkor látogasson el <sup>a</sup> [http://www.microsoft.com](http://www.microsoft.com/) címre. A Lenovo <sup>a</sup> telepítéssel együtt támogatást, <sup>a</sup> felmerült kérdésekre válaszadást és szervizcsomagokat is kínál <sup>a</sup> Lenovo által előtelepített Windows termékhez.

### **A számítógép rendeltetésszerű használata**

Bár <sup>a</sup> számítógép kialakításából adódóan normál munkakörnyezetben megbízhatóan működik, használata során be kell tartani <sup>a</sup> józan ész szabályait. Ha követi ezeket <sup>a</sup> fontos tippeket, <sup>a</sup> legtöbbet hozhatja ki <sup>a</sup> számítógépből és örömét fogja lelni benne.

### **Ügyeljen arra, hol és hogyan dolgozik**

- Ne egyen és ne dohányozzon <sup>a</sup> billentyűzet felett. A billentyűzetre hulló darabok meghibásodást okozhatnak.
- A csomagolóanyagokat tartsa gyermekektől távol, <sup>a</sup> műanyag zacskók nehogy véletlenül fulladást okozzanak.
- Tartsa legalább 13 cm távolságra <sup>a</sup> számítógéptől <sup>a</sup> mágneseket, <sup>a</sup> bekapcsolt rádiótelefonokat, az elektromos eszközöket és <sup>a</sup> hangszórókat.
- Ne tegye ki <sup>a</sup> számítógépet extrém (5 °C/41 °F alatti vagy 35 °C/95 °F feletti) hőmérsékleteknek.
- Egyes készülékek mint például bizonyos hordozható asztali ventilátorok vagy légtisztítók negatív ionokat termelhetnek. Ha <sup>a</sup> számítógép közel helyezkedik el egy ilyen készülékhez, és elég hosszú ideig kap negatív ionokat, elektrosztatikusan feltöltődhet. Az így előálló töltés kisülhet <sup>a</sup> kezein keresztül, amikor megérinti <sup>a</sup> billentyűzetet vagy <sup>a</sup> számítógép más részeit, illetve az I/O eszközök csatlakozóin keresztül, amikor csatlakoztatja őket. Annak ellenére, hogy ez <sup>a</sup> fajta elektrosztatikus kisülés (ESD) ellentétes <sup>a</sup> testünktől és ruháinktól eredő kisüléssel, <sup>a</sup> számítógép működésére ugyanolyan kockázatot jelent.

A számítógép tervezése és gyártása során az elektrosztatikus töltés valamennyi hatásának kiküszöbölésére törekedtek. Azonban egy bizonyos határérték felett az elektrosztatikus töltődés megnöveli az elektrosztatikus kisülés kockázatát. Ezért, amikor negatív ionokat termelő készülék közelében használja <sup>a</sup> számítógépet, különösen figyeljen oda <sup>a</sup> következőkre:

- Ügyeljen rá, hogy <sup>a</sup> negatív ionokat előállító készülék ne közvetlenül <sup>a</sup> számítógépre fújja <sup>a</sup> levegőt.
- A lehetőségekhez képest tartsa minél távolabb <sup>a</sup> számítógépet és perifériáit az ilyen készüléktől.
- Amikor csak lehetséges, az elektrosztatikus kisülések elleni védekezés érdekében földelje le <sup>a</sup> számítógépet.

**Note:** Nem minden ilyen készülék eredményez jelentős elektrosztatikus töltést.

### **Bánjon gondosan <sup>a</sup> számítógéppel**

- Ne tegyen semmilyen tárgyat (még papírt sem) <sup>a</sup> képernyő és <sup>a</sup> billentyűzet, illetve <sup>a</sup> tenyérpihentető közé.
- Semmiképp se hajtsa ki <sup>a</sup> képernyőt 180 foknál nagyobb szögben, mert az megsértheti <sup>a</sup> számítógép forgópántjait.
- Ne fordítsa hanyatt <sup>a</sup> számítógépet, ha <sup>a</sup> hálózati adapter csatlakoztatva van. Ha mégis így tesz, eltörheti az adapter csatlakozóját.

### **Ügyeljen <sup>a</sup> számítógép szállításakor**

- A számítógép mozgatása előtt vegyen ki belőle minden adathordozót, kapcsolja ki <sup>a</sup> csatlakoztatott eszközöket, valamint távolítsa el <sup>a</sup> vezetékeket és kábeleket.
- A számítógép áthelyezése előtt ellenőrizze, hogy <sup>a</sup> számítógép alvó vagy hibernált módban, illetve kikapcsolt állapotban van-e. Ez megakadályozza <sup>a</sup> merevlemez-meghajtó sérülését és az adatok elvesztését.
- A nyitott számítógépet csak az aljánál fogva emelje meg. Soha ne próbálja meg <sup>a</sup> számítógépet <sup>a</sup> képernyőnél fogva felemelni.
- Jó minőségű hordtáskát használjon, amely megfelelő tartást és védelmet nyújt. Ne tegye <sup>a</sup> számítógépet szorosan csomagolt bőröndbe vagy táskába.

#### **Kültéri használat esetében**

- Készítsen biztonsági másolatot adatairól, mielőtt <sup>a</sup> számítógépet kültérbe viszi.
- Ellenőrizze, hogy az akkumulátor teljesen fel van-e töltve.
- Kapcsolja ki <sup>a</sup> főkapcsolót, és csukja le az LCD-t használaton kívül.
- Ha <sup>a</sup> számítógépet <sup>a</sup> gépkocsijában hagyja, akkor helyezze <sup>a</sup> hátsó ülésre, hogy ne süsse <sup>a</sup> nap.
- Vigye <sup>a</sup> hálózati adaptert és <sup>a</sup> tápkábelt <sup>a</sup> számítógéppel.

#### **Megfelelően kezelje az adathordozókat és <sup>a</sup> meghajtókat**

- Ha <sup>a</sup> számítógépben beépített optikai meghajtó található, ne érintse meg <sup>a</sup> lemezek felületét és <sup>a</sup> tálcán található lencsét.
- Várjon addig <sup>a</sup> tálca bezárásával, amíg nem hallja, hogy <sup>a</sup> CD vagy DVD bekattan <sup>a</sup> meghajtó tengelyvégcsapján.
- Merevlemez-meghajtók vagy optikai meghajtók telepítésekor kövesse az eszközhöz kapott utasításokat, és csak <sup>a</sup> szükséges esetekben gyakoroljon nyomást az eszközre.
- A merevlemez-meghajtó cseréje előtt kapcsolja ki <sup>a</sup> számítógépet.
- A külső merevlemez-meghajtókat és optikai meghajtókat használaton kívül megfelelő dobozokban vagy csomagolásban tárolja.
- Mielőtt <sup>a</sup> következő eszközök bármelyikét telepítené, érintsen meg egy fémlemezt vagy egy földelt fémtárgyat. Ez <sup>a</sup> lépés csökkenti <sup>a</sup> testünkből eredő elektromos feltöltődést. A statikus elektromosság tönkreteheti az eszközt.
	- Memóriakártyák, például SD-kártyák, Memory Stick kártyák, MultiMediaCard kártyák és Memory Stick Pro kártyák
	- Memóriamodulok

**Note:** Nem minden felsorolt eszköz található meg <sup>a</sup> számítógépben.

• Amikor adatokat továbbít egy Flash Media kártyára (például SD-kártya), vagy onnan adatokat fogad, ne tegye <sup>a</sup> számítógépet sem alvó, sem hibernált módba az adatátvitel befejezése előtt. Különben megsérülhetnek az adatok.

### **A számítógép borításának megtisztítása**

Időről időre tisztítsa meg <sup>a</sup> számítógép borítását az alábbiak szerint:

**Note:** A számítógép borításának tisztítása előtt ellenőrizze, hogy kikapcsolta-e <sup>a</sup> számítógépet és kihúzta-e <sup>a</sup> tápkábelt.

- 1. Készítsen oldatot valamilyen gyenge konyhai mosószerből (olyanból, amely nem tartalmaz sem súrolószemcséket, sem durva vegyi anyagokat, pl. savakat vagy lúgokat). 5 rész vízhez öntsön 1 rész mosószert.
- 2. Itassa fel az oldatot egy szivaccsal.
- 3. Facsarja ki <sup>a</sup> felesleges folyadékot <sup>a</sup> szivacsból.
- 4. Körkörös mozdulatokkal törölje le <sup>a</sup> számítógép borítását <sup>a</sup> szivaccsal, ügyelve arra, hogy nehogy csöpögjön <sup>a</sup> szivacs.
- 5. Törölje le <sup>a</sup> gép borítását, hogy eltávolítsa <sup>a</sup> mosószert.
- 6. Öblítse ki <sup>a</sup> szivacsot tiszta vízzel.
- 7. Törölje le <sup>a</sup> gép borítását <sup>a</sup> tiszta szivaccsal.
- 8. Törölje le újra <sup>a</sup> gép borítását egy száraz, szálmentes anyaggal.
- 9. Várja meg, hogy <sup>a</sup> borítás teljesen megszáradjon, és távolítson el minden szálat <sup>a</sup> ruhából.

#### **A számítógép billentyűzetének megtisztítása**

Az alábbi módon tisztítsa <sup>a</sup> számítógép billentyűzetét:

1. Itasson fel némi tisztításhoz használt izopropil-alkoholt egy puha, pormentes ruhával.

**Note:** Ne permetezzen tisztítószert közvetlenül <sup>a</sup> billentyűzetre.

- 2. Törölje le mindegyik billentyű felületét <sup>a</sup> ruhával. A billentyűket egyesével törölje. Ha egyszerre többet töröl, <sup>a</sup> ruha beleakadhat <sup>a</sup> szomszédos billentyűkbe, ami sérülést okozhat. Ügyeljen rá, hogy ne jusson folyadék <sup>a</sup> billentyűkre vagy azok közé.
- 3. Hagyja megszáradni <sup>a</sup> billentyűzetet.
- 4. Ha morzsát vagy port kíván eltávolítani <sup>a</sup> billentyűk közül, használja <sup>a</sup> kamerákhoz alkalmazott kefés légfúvót vagy <sup>a</sup> hajszárító hideg levegőjét.

#### **A számítógép kijelzőjének megtisztítása**

Az alábbi módon tisztítsa <sup>a</sup> számítógép kijelzőjét:

- 1. Törölje le <sup>a</sup> képernyőt egy száraz, nem foszló ruhával. Ha karcszerű nyomot lát <sup>a</sup> képernyőn, az lehet, hogy csak némi piszok, amely <sup>a</sup> billentyűzetről került rá, amikor <sup>a</sup> borítást megnyomták kívülről.
- 2. Törölje le óvatosan <sup>a</sup> foltot egy puha, száraz ruhával.
- 3. Ha <sup>a</sup> folt makacs, nedvesítsen meg egy puha, nem szöszölő ruhát vízzel vagy tiszta izopropil-alkohol és tiszta víz fele-fele keverékével.

**Note:** Ne permetezzen tisztítószert közvetlenül <sup>a</sup> képernyőre.

- 4. Csavarja ki <sup>a</sup> ruhát <sup>a</sup> lehető legjobban.
- 5. Törölje le <sup>a</sup> képernyőt; ügyeljen arra, hogy semmi ne csöppenjen bele <sup>a</sup> gépbe.
- 6. A képernyő mindenképpen száraz legyen, mielőtt becsukja <sup>a</sup> gépet.

#### **Ne feledje <sup>a</sup> következőket:**

- A számítógépet csak arra felhatalmazott Lenovo szervizszakembernek szabad szétszerelnie és javítania.
- Ne módosítsa <sup>a</sup> reteszeket és ne próbálja meg azokat ragasztószalaggal rögzíteni, hogy <sup>a</sup> képernyő mindig nyitva vagy zárva legyen.

# <span id="page-46-0"></span>**Chapter 8. A számítógéppel kapcsolatos hibák javítása**

Ez <sup>a</sup> rész <sup>a</sup> számítógéppel kapcsolatban felmerülő problémák esetén elvégzendő lépések ismertetését tartalmazza.

### **Hibaelhárítás**

Annak eldöntéséhez, hogy számítógépe rendelkezik-e <sup>a</sup> következő részben ismertetett funkciókkal, tekintse meg az online súgót vagy <sup>a</sup> számítógéppel kapott listát.

### **Rendszerindítási probléma**

A későbbi felhasználás érdekében nyomtassa ki az utasításokat, és tartsa <sup>a</sup> számítógép közelében.

### **Nem indul el <sup>a</sup> Microsoft Windows operációs rendszer.**

A számítógépen található helyreállító program segítségével azonosítsa és hárítsa el <sup>a</sup> problémát. További információkat <sup>a</sup> következő részben talál: Lenovo OneKey [Recovery](#page-36-0) rendszer.

### **Alvó móddal és hibernálással kapcsolatos problémák**

A későbbi felhasználás érdekében nyomtassa ki az utasításokat, és tartsa <sup>a</sup> számítógép közelében.

### **Kritikusan alacsony akkumulátortöltöttség lép fel, és <sup>a</sup> számítógép azonnal kikapcsol.**

Azt jelzi, hogy az akkumulátorteljesítmény gyengül. Csatlakoztassa <sup>a</sup> hálózati adaptert <sup>a</sup> számítógépéhez, majd <sup>a</sup> hálózati adapter másik végét egy elektromos csatlakozóhoz.

### **A számítógép alvó módra vált közvetlenül <sup>a</sup> bekapcsolási önteszt után.**

Győződjön meg <sup>a</sup> következőkről:

- Az akkumulátor fel van töltve.
- A működési hőmérséklet az elfogadható tartományon belül van. Részletek: A [működés](#page-42-0) közbeni problémák [megelőzése](#page-42-0).

### **Képernyővel kapcsolatos problémák**

Először nyomtassa ki ezeket az utasításokat.

### **A képernyő sötét.**

Azt jelzi, hogy az akkumulátorteljesítmény gyengül. Csatlakoztassa <sup>a</sup> hálózati adaptert <sup>a</sup> számítógépéhez, majd <sup>a</sup> hálózati adapter másik végét egy elektromos csatlakozóhoz.

Ha <sup>a</sup> probléma továbbra is fennáll, tegye <sup>a</sup> következőket:

- Ha hálózati adaptert vagy akkumulátorcsomagot használ, és az akkumulátor állapotjelzője világít, akkor az F12 billentyűvel növelheti <sup>a</sup> képernyő fényerejét.
- Ha <sup>a</sup> tápellátás jelzőfénye villog, <sup>a</sup> bekapcsológomb megnyomásával lépjen ki az alvó üzemmódból.
- Ellenőrizze, hogy <sup>a</sup> képernyő illesztőprogramja megfelelően van-e telepítve.
- Ellenőrizze, hogy <sup>a</sup> képernyő felbontása és színmélysége helyesen van-e megadva.
- Ellenőrizze, hogy <sup>a</sup> monitor típusa megfelelő-e.

### <span id="page-47-0"></span>**A képernyő olvashatatlan vagy torz.**

Győződjön meg <sup>a</sup> következőkről:

- A képernyő illesztőprogramja megfelelően telepítésre került.
- A képernyő felbontása és színmélysége megfelelően be van állítva.
- A monitor típusa helyes.

#### **Hibás karakterek jelennek meg <sup>a</sup> képernyőn.**

Ellenőrizze, hogy az operációs rendszer és <sup>a</sup> programok megfelelően vannak-e telepítve <sup>a</sup> számítógépére. Ha <sup>a</sup> probléma továbbra is fennáll, keresse fel <sup>a</sup> helyi szervizszolgáltatót.

#### **A számítógép bekapcsolásakor <sup>a</sup> képernyő sötét marad és <sup>a</sup> számítógép indulás közben nem sípol.**

Győződjön meg <sup>a</sup> következőkről:

- A hálózati adapter csatlakoztatva van <sup>a</sup> számítógéphez és egy működő hálózati csatlakozóhoz.
- Nyomja meg újra <sup>a</sup> bekapcsológombot, hogy ellenőrizze, <sup>a</sup> számítógép be van-e kapcsolva.

Ha <sup>a</sup> probléma továbbra is fennáll, keresse fel <sup>a</sup> helyi szervizszolgáltatót.

#### **A számítógép bekapcsolásakor csak egy fehér kurzor látszik az üres képernyőn.**

Állítsa vissza <sup>a</sup> merevlemez-meghajtó teljes tartalmát az eredeti gyári tartalomra <sup>a</sup> számítógépén található helyreállító programokkal.

Ha <sup>a</sup> probléma továbbra is fennáll, keresse fel <sup>a</sup> helyi szervizszolgáltatót.

#### **A képernyő elsötétül <sup>a</sup> számítógép használata közben.**

Lehet, hogy bekapcsolt <sup>a</sup> képernyővédő vagy az energiatakarékos funkció. Az alábbi lehetőségek valamelyikével kapcsolja ki <sup>a</sup> képernyővédőt vagy térjen vissza az alvó üzemmódból vagy <sup>a</sup> hibernálásból.

- Nyomja meg <sup>a</sup> billentyűzet bármelyik gombját.
- Nyomja meg <sup>a</sup> bekapcsológombot.

### **Meghajtókkal és egyéb tárolóeszközökkel kapcsolatos problémák**

Ez <sup>a</sup> fejezet <sup>a</sup> meghajtókkal és egyéb tárolóeszközökkel kapcsolatos hibák elhárítására vonatkozó utasításokat tartalmaz.

### **Merevlemez-meghajtóval kapcsolatos problémák**

Először nyomtassa ki ezeket az utasításokat.

#### **A merevlemez-meghajtó időnként kereplő hangot hallat.**

A zörgő hang <sup>a</sup> következő esetekben hallható:

- A merevlemez-meghajtó adatolvasást készít elő vagy épp befejezi azt.
- A merevlemez-meghajtó mozgatása közben.
- A számítógép mozgatása közben.

Ez <sup>a</sup> merevlemez-meghajtó normális működésének része, és figyelmen kívül hagyhatja.

### **A OneKey Recovery programmal kapcsolatos problémák**

Először nyomtassa ki ezeket az utasításokat.

### <span id="page-48-0"></span>**Nem sikerül biztonsági másolatot készíteni.**

Győződjön meg <sup>a</sup> következőkről:

- Windows operációs rendszert használ.
- Van elegendő szabad hely <sup>a</sup> merevlemez-meghajtón <sup>a</sup> biztonsági másolat tárolására.

#### **Nem sikerül visszaállítani <sup>a</sup> rendszerpartíciót <sup>a</sup> gyárilag telepített állapotba.**

A hibát az okozhatja, hogy módosították <sup>a</sup> partíció tulajdonságait, pl. <sup>a</sup> rendszer méretét vagy kapacitását.

### **Jelszó probléma**

A későbbi felhasználás érdekében nyomtassa ki az utasításokat, és tartsa <sup>a</sup> számítógép közelében.

#### **Elfelejtettem <sup>a</sup> jelszavam.**

Tegye <sup>a</sup> következők egyikét:

- Ha elfelejti <sup>a</sup> BIOS felhasználói jelszavát, kérje meg <sup>a</sup> rendszergazdát, hogy állítsa vissza <sup>a</sup> jelszót.
- Ha elfelejti <sup>a</sup> merevlemez-meghajtó jelszavát, <sup>a</sup> Lenovo hivatalos szervize nem tud beállítani új jelszót, és <sup>a</sup> merevlemezen tárolt adatokat sem tudja helyreállítani. A számítógépet el kell vinni <sup>a</sup> hivatalos Lenovo szervizbe vagy értékesítési képviselőjéhez, hogy kicseréljék <sup>a</sup> merevlemez-meghajtót. A javításhoz be kell mutatni <sup>a</sup> vásárlást igazoló számlát, emellett az alkatrészek árát és <sup>a</sup> munkadíjat is meg kell téríteni.
- Ha elfelejti <sup>a</sup> BIOS felügyeleti jelszavát, <sup>a</sup> Lenovo hivatalos szervize nem tud új jelszót beállítani. A számítógépet el kell vinni <sup>a</sup> Lenovo hivatalos szervizébe vagy értékesítési képviselőjéhez, hogy kicseréljék az alaplapot. A javításhoz be kell mutatni <sup>a</sup> vásárlást igazoló számlát, emellett az alkatrészek árát és <sup>a</sup> munkadíjat is meg kell téríteni.

### **Hanggal kapcsolatos probléma**

A későbbi felhasználás érdekében nyomtassa ki az utasításokat, és tartsa <sup>a</sup> számítógép közelében.

#### **A hangszóró akkor sem ad ki hangot, ha <sup>a</sup> hangerő fel van tekerve.**

Győződjön meg <sup>a</sup> következőkről:

- A némítás ki van kapcsolva.
- A kombinált audiocsatlakozó nincs használatban.
- A hangszórók vannak kiválasztva lejátszóeszközként.

### **Egyéb problémák**

Először nyomtassa ki ezeket az utasításokat.

#### **A számítógép nem válaszol.**

Tegye <sup>a</sup> következők valamelyikét:

- A számítógép kikapcsolásához tartsa lenyomva <sup>a</sup> bekapcsológombot legalább négy másodpercig.
- Ha <sup>a</sup> számítógép kommunikációs művelet közben lép alvó üzemmódba, előfordulhat, hogy lefagy. Ha <sup>a</sup> hálózaton keresztül dolgozik, tiltsa le az alvó üzemmód időmérőjét.

#### **Egy csatlakoztatott eszközről kell elindítanom <sup>a</sup> számítógépet, de az eszköz nem látható <sup>a</sup> rendszerindító eszközök listáján.**

Ellenőrizze <sup>a</sup> rendszerindítási mód beállításait <sup>a</sup> BIOS Setup Utility menüben. Ha <sup>a</sup> **Boot Mode** beállítása **UEFI**, akkor ellenőrizze, hogy az eszköz vagy <sup>a</sup> benne lévő adathordozó támogatja-e az UEFI rendszerindítást. Ha az eszköz vagy <sup>a</sup> benne lévő adathordozó nem támogatja az UEFI rendszerindítást, akkor állítsa <sup>a</sup> **Boot Mode** beállítását **Legacy Support** értékre. Ha az eszköz továbbra sem jelenik meg <sup>a</sup> rendszerindító eszközök listájában, cserélje ki egy másik eszközre vagy adathordozóra.

#### **A csatlakoztatott külső eszköz nem működik.**

Győződjön meg <sup>a</sup> következőkről:

- A külső eszköz USB-kábellel csatlakoztatva van, <sup>a</sup> számítógép pedig be van kapcsolva; egyéb esetben <sup>a</sup> számítógép megsérülhet.
- Nagy fogyasztású külső eszköz (pl. külső USB-optikai meghajtó) használata esetén ügyeljen rá, hogy <sup>a</sup> külső eszközhöz kapott tápkábelt használja. Ellenkező esetben <sup>a</sup> számítógép esetleg nem ismeri fel az eszközt, vagy <sup>a</sup> számítógép leállhat.

További technikai támogatásért látogasson el <sup>a</sup> következő címre: <http://www.lenovo.com/support>

# <span id="page-50-0"></span>**Appendix A. Szabályozással kapcsolatos információk**

### **Vezeték nélküli funkciókkal kapcsolatos információk**

### **Vezeték nélküli együttműködés**

A vezeték nélküli LAN PCI Express Mini kártya úgy lett megtervezve, hogy együttműködjön minden olyan vezeték nélküli LAN termékkel, amely DSSS, CCK és/vagy OFDM rádiós technológián alapul, és megfelel a következőknek:

- A 802.11b/g szabványnak, <sup>a</sup> 802.11a/b/g vagy <sup>a</sup> 2.0 előzetes verziójú 802.11n jelű, vezeték nélküli helyi hálózatokra vonatkozó szabványnak, az Institute of Electrical and Electronics Engineers meghatározása és jóváhagyása szerint.
- A WiFi tanúsítványnak <sup>a</sup> Wi-Fi Alliance meghatározása szerint.

A Bluetooth kártyája megfelel <sup>a</sup> Bluetooth Special Interest Group SIG által meghatározott Bluetooth 4.0 specifikációnak, és <sup>a</sup> következő profilokat támogatja:

- Advanced Audio Distribution Profile (A2DP)
- Audio/Video Control Transport Protocol (AVCTP)
- Audio/Video Distribution Transport Protocol (AVDTP)
- A/V Remote Control Profile (AVRCP)
- Basic Imaging Profile (BIP)
- Basic Printing Profile (BPP)
- Dial-Up Networking Profile (DUN)
- File Transfer Profile (FTP)
- Generic Access Profile (GAP)
- Generic A/V Distribution Profile (GAVDP)
- Hardcopy Cable Replacement Profile (HCRP)
- Headset Profile (HSP)
- Hands-Free Profile (HFP)
- Human Interface Device Profile (HID)
- Message Access Profile (MAP)
- Object Exchange Protocol (OBEX)
- Object Push Profile (OPP)
- Personal Area Networking Profile (PAN)
- Phone Book Access Profile (PBAP)
- Service Discovery Protocol (SDP)
- Synchronization Profile (SYNC)
- Video Distribution Profile (VDP)
- Generic Attribute Profile (GATT)
- Proximity Profile
- Find Me Profile
- <span id="page-51-0"></span>• Immediate Alert Profile
- Battery Status Profile

#### **Felhasználási környezet és egészség**

A beépített vezeték nélküli kártyák <sup>a</sup> többi rádióberendezéshez hasonló rádiófrekvenciás elektromágneses energiát sugároznak. A kibocsátott energia szintje mindazonáltal lényegesen kisebb más vezeték nélküli eszközök, például <sup>a</sup> mobiltelefonok elektromágneses energiaszintjénél.

Mivel <sup>a</sup> beépített vezeték nélküli kártyák <sup>a</sup> biztonságos rádiófrekvenciás szabványok és ajánlások előírásain belül működnek, <sup>a</sup> Lenovo meggyőződése, hogy használatuk <sup>a</sup> vásárlókra nézve biztonságos. A szabványok és ajánlások <sup>a</sup> tudományos közösség konszenzusán alapulnak, és olyan tudományos munkacsoportok tanácskozásainak eredményeként születtek, amelyek folyamatosan végzik <sup>a</sup> kutatási irodalom kiértékelését.

Bizonyos helyzetekben és környezetekben <sup>a</sup> beépített vezeték nélküli kártyák használatát az intézmény kezelője vagy <sup>a</sup> szervezet illetékes képviselői korlátozhatják. Ilyen helyzetek és területek például <sup>a</sup> következők:

- A beépített vezeték nélküli kártyák használata repülőgépek fedélzetén, kórházakban, üzemanyagtöltő állomások közelében, robbanásveszélyes helyeken (elektronikus indítóval felszerelt eszközök), orvosi implantátumok vagy test(b)en hordott elektronikus orvosi eszközök, mint például <sup>a</sup> szívritmus-szabályozók esetén.
- Minden más környezetben, ahol <sup>a</sup> más eszközökkel való interferálás vélhetőleg vagy bizonyítottan káros.

Ha bizonytalan az adott környezetben <sup>a</sup> vezeték nélküli eszközök használatát illetően (például repülőgépen vagy kórházban), <sup>a</sup> számítógép bekapcsolása előtt érdemes engedélyt kérni <sup>a</sup> beépített vezeték nélküli kártyák használatához.

### **Tájékoztató az ENERGY STAR modellről**

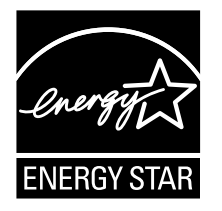

Az ENERGY STAR® az Egyesült Államok Környezetvédelmi Ügynökségének és az Egyesül Államok Energia Hivatalának közös programja, amelynek célja az energiahatékony termékek és módszerek révén <sup>a</sup> pénzügyi takarékosság és <sup>a</sup> környezet védelme.

A Lenovo elkötelezett abban, hogy ENERGY STAR minősítésű termékeket ajánljon vásárlóinak. A Lenovo 80WQ és 80WR típusú, ENERGY STAR jelzéssel ellátott számítógépei úgy lettek tervezve és tesztelve, hogy megfeleljenek az ENERGY STAR program követelményeinek.

Amennyiben ENERGY STAR minősítésű termékeket használ, és kihasználja <sup>a</sup> számítógép energiatakarékos funkciójának előnyeit, csökkentheti villamosenergia-fogyasztását. Csökkentett villamosenergia-fogyasztásával pénzt takaríthat meg, valamint hozzájárulhat <sup>a</sup> tisztább környezethez és az üvegházhatást okozó gázok kibocsátásának csökkentéséhez.

A Lenovo számítógépek ENERGY STAR szempontú besorolásáról részletesen tájékozódhat <sup>a</sup> következő címen: <http://www.energystar.gov>

<span id="page-52-0"></span>A Lenovo arra bíztatja, hogy hatékonyan használja fel az energiát <sup>a</sup> mindennapi működés során. A Lenovo - hogy segítse Önt ebbéli igyekezetében - előre beállítja az alábbi energiatakarékos funkciókat, amelyek életbe lépnek, amikor <sup>a</sup> megadott időn túl inaktív marad <sup>a</sup> számítógép:

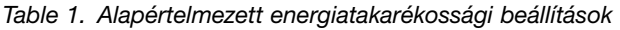

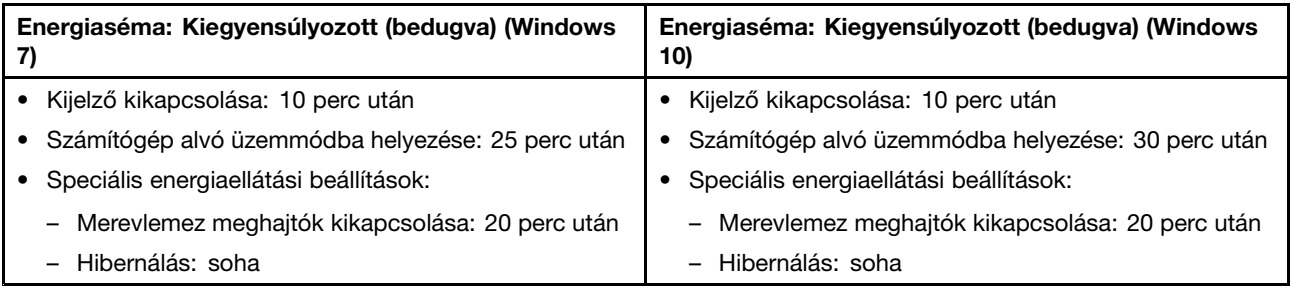

### **Brazil hatósági szabályozással kapcsolatos megjegyzések**

Ouvir sons com mais de 85 decibéis por longos períodos pode provocar danos ao sistema auditivo.

### **Exportosztályozási nyilatkozat**

Ez <sup>a</sup> termék az Egyesült Államok Export Adminisztrációs Szabályainak (EAR) hatálya alá tartozik, amelynek Exportosztályozási száma (ECCN) 4A994.b. A termék újra exportálható, kivéve az EAR E1 országlistában felsorolt, embargó alá eső országokat.

### **Elektronikus kisugárzással kapcsolatos figyelmeztetések**

A következő információk <sup>a</sup> Lenovo V510–14IKB és Lenovo V510–15IKB (80WR és 80WQ) modellekre érvényesek.

### **A Szövetségi Hírközlési Tanács (FCC) megfelelőségi nyilatkozata**

This equipment has been tested and found to comply with the limits for <sup>a</sup> Class B digital device, pursuant to Part 15 of the FCC Rules. These limits are designed to provide reasonable protection against harmful interference in <sup>a</sup> residential installation. This equipment generates, uses, and can radiate radio frequency energy and, if not installed and used in accordance with the instructions, may cause harmful interference to radio communications. However, there is no guarantee that interference will not occur in <sup>a</sup> particular installation. If this equipment does cause harmful interference to radio or television reception, which can be determined by turning the equipment off and on, the user is encouraged to try to correct the interference by one or more of the following measures:

- Reorient or relocate the receiving antenna.
- Increase the separation between the equipment and receiver.
- Connect the equipment into an outlet on <sup>a</sup> circuit different from that to which the receiver is connected.
- Consult an authorized dealer or service representative for help.

Lenovo is not responsible for any radio or television interference caused by using other than specified or recommended cables and connectors or by unauthorized changes or modifications to this equipment. Unauthorized changes or modifications could void the user's authority to operate the equipment.

This device complies with Part 15 of the FCC Rules. Operation is subject to the following two conditions: (1) this device may not cause harmful interference, and (2) this device must accept any interference received, including interference that may cause undesired operation.

Responsible Party: Lenovo (United States) Incorporated 1009 Think Place - Building One Morrisville, NC 27560 Phone Number: 919-294-5900

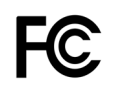

#### **Kanadai Ipari Szabvány B osztályú sugárzásmegfelelési nyilatkozat**

This Class B digital apparatus complies with Canadian ICES-003.

Cet appareil numérique de la classe B est conforme à la norme NMB-003 du Canada.

#### **Európai Unió – Megfelelés az elektromágneses kompatibilitásról (EMC) és <sup>a</sup> rádióberendezésekről szóló direktívának**

**Rádiós eszközök nélküli modellek:** Ez <sup>a</sup> termék megfelel az Európai Tanács 2004/108/EK (2016. április 19-ig) és 2014/30/EU (2016. április 20-tól) számú irányelvében foglalt védelmi követelményeknek, amely <sup>a</sup> Tagállamok elektromágneses kompatibilitással kapcsolatos törvényei alapján jött létre.

**Modellek rádiós eszközzel:** A termék megfelel az Európai Tanács 1999/5/EK számú direktívájában (R&TTE direktíva) található összes követelménynek és alapfeltételnek, amely <sup>a</sup> tagállamok rádióberendezésekkel kapcsolatos törvényei alapján jött létre.

A Lenovo nem vállal felelősséget <sup>a</sup> termék nem javasolt módosításából adódó hibákért, beleértve <sup>a</sup> más gyártóktól származó kártyák használatát is. A termék az elvégzett bevizsgálás alapján megfelel <sup>a</sup> vonatkozó direktívákkal összhangba hozott európai szabványok B osztályú berendezésekkel szemben támasztott követelményeinek. A B osztályú berendezésekkel kapcsolatos előírások tipikus lakókörnyezetekből levezetett követelmények, melyek megfelelő védelmet biztosítanak <sup>a</sup> minősített kommunikációs berendezésekkel szembeni zavarok ellen.

Kapcsolatfelvétel az EU-ban: Lenovo, Einsteinova 21, 851 01 Bratislava, Slovakia

# $\epsilon$

**Német B osztályú megfeleléssel kapcsolatos nyilatkozat**

#### **Deutschsprachiger EU Hinweis:**

**Hinweis für Geräte der Klasse B EU-Richtlinie zur Elektromagnetischen Verträglichkeit** Dieses Produkt entspricht den Schutzanforderungen der EU-Richtlinie 2004/108/EG (früher 89/336/EWG) zur Angleichung der Rechtsvorschriften über die elektromagnetische Verträglichkeit in den EU-Mitgliedsstaaten und hält die Grenzwerte der EN 55022 Klasse B ein.

Um dieses sicherzustellen, sind die Geräte wie in den Handbüchern beschrieben zu installieren und zu betreiben. Des Weiteren dürfen auch nur von der Lenovo empfohlene Kabel angeschlossen werden. Lenovo übernimmt keine Verantwortung für die Einhaltung der Schutzanforderungen, wenn das Produkt ohne Zustimmung der Lenovo verändert bzw. wenn Erweiterungskomponenten von Fremdherstellern ohne Empfehlung der Lenovo gesteckt/eingebaut werden.

#### **Deutschland:**

#### **Einhaltung des Gesetzes über die elektromagnetische Verträglichkeit von Betriebsmitteln**

Dieses Produkt entspricht dem "Gesetz über die elektromagnetische Verträglichkeit von Betriebsmitteln" EMVG (früher "Gesetz über die elektromagnetische Verträglichkeit von Geräten"). Dies ist die Umsetzung der EU-Richtlinie 2004/108/EG (früher 89/336/EWG) in der Bundesrepublik Deutschland.

#### **Zulassungsbescheinigung laut dem Deutschen Gesetz über die elektromagnetische Verträglichkeit von Betriebsmitteln, EMVG vom 20. Juli 2007 (früher Gesetz über die elektromagnetische Verträglichkeit von Geräten), bzw. der EMV EG Richtlinie 2004/108/EC (früher 89/336/EWG), für Geräte der Klasse B.**

Dieses Gerät ist berechtigt, in Übereinstimmung mit dem Deutschen EMVG das EG-Konformitätszeichen - CE - zu führen. Verantwortlich für die Konformitätserklärung nach Paragraf 5 des EMVG ist die Lenovo (Deutschland) GmbH, Gropiusplatz 10, D-70563 Stuttgart.

Informationen in Hinsicht EMVG Paragraf 4 Abs. (1) 4: **Das Gerät erfüllt die Schutzanforderungen nach EN 55024 und EN 55022 Klasse B.**

#### **Koreai B osztályú megfeleléssel kapcsolatos nyilatkozat**

B급 기기(가정용 방송통신기자재) 이 기기는 가정용(B급) 전자파적합기기로서 주로 가정에서 사용하는 것을 목적으로 하며, 모든 지역에서 사용할 수 있습니다

#### **Japán VCCI B osztályú megfeleléssel kapcsolatos nyilatkozat**

この装置は、 クラスB情報技術装置です。 この装置は, 家庭環境で使用するこ とを目的としていますが、この装置がラジオやテレビジョン受信機に近接して使 用されると, 受信障害を引き起こすことがあります。 取扱説明書に従って正しい取り扱いをして下さい。 VCCI-B

#### **Japán megfelelési nyilatkozat olyan termékekre vonatkozóan, amelyek fázisonként legfeljebb 20 A vagy azzal egyenlő áramfelvétellel csatlakoznak az elektromos hálózathoz**

日本の定格電流が 20A/相 以下の機器に対する高調波電流規制 高調波電流規格 JIS C 61000-3-2 適合品

#### **Tajvanra vonatkozó Lenovo szervizinformációk**

委製商/進口商名稱:荷蘭商聯想股份有限公司台灣分公司 進口商地址:台北市內湖區堤頂大道2段89號5樓 進口商電話: 0800-000-702 (代表號)

## <span id="page-56-0"></span>**Appendix B. A WEEE-irányelvvel és az újrahasznosítással kapcsolatos tudnivalók**

A Lenovo arra biztatja <sup>a</sup> számítástechnikai berendezések tulajdonosait, hogy amikor berendezéseik feleslegessé válnak, felelősségteljesen járjanak el azok újrahasznosítása érdekében. A Lenovo különféle programokat és szolgáltatásokat ajánl, amelyek segítik <sup>a</sup> számítástechnikai berendezések tulajdonosait <sup>a</sup> használt készülékek újrahasznosításában. A termékek újrahasznosítási lehetőségeiről <sup>a</sup> Lenovo webhelyén, <sup>a</sup> következő címen olvashat bővebben: <http://www.lenovo.com/recycling>

### **Kínai WEEE nyilatkozat**

《废弃电器电子产品回收处理管理条例》提示性说明

联想鼓励拥有联想品牌产品的用户当不再需要此类产品时, 遵守国 家废弃电器电子产品回收处理相关法律法规,将其交给当地具有国 家认可的回收处理资质的厂商进行回收处理。更多回收服务信息, 请点击进入http://support.lenovo.com.cn/activity/551.htm

### **Fontos WEEE információk**

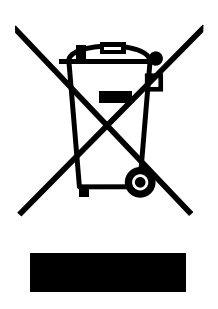

A Lenovo termékeken található WEEE jelzés azokra az országokra érvényes, ahol érvényben vannak <sup>a</sup> WEEE irányelvek és az elektronikus hulladékokra vonatkozó szabályozások (például <sup>a</sup> 2002/96/EK számú EU direktíva és az indiai elektronikus hulladékok kezelésére és hasznosítására vonatkozó 2011-es szabályok). A berendezések <sup>a</sup> helyi előírások szerint vannak ellátva <sup>a</sup> leselejtezett elektromos és elektronikus berendezésekre vonatkozó (WEEE) előírásoknak való megfelelést tanúsító címkékkel. Ezek <sup>a</sup> szabályozások <sup>a</sup> használt berendezések visszavételének és újrahasznosításának keretrendszerét határozzák meg az egyes földrajzi régiókban. A különböző termékeken látható címke azt jelenti, hogy <sup>a</sup> terméket az élettartamának végén nem szabad kidobni, hanem az erre <sup>a</sup> célra felállított gyűjtőrendszerekben kell elhelyezni visszanyerés céljából.

A WEEE jelzéssel ellátott elektromos és elektronikus berendezések (EEE) felhasználói nem dobhatják ki az EEE-eszközöket osztályozás nélküli lakossági hulladékként azok életciklusa végén, hanem igénybe kell venniük <sup>a</sup> WEEE újrahasznosítására és visszavételére szolgáló begyűjtési programokat, és minimalizálniuk kell az EEE-eszközök veszélyes anyagok jelenléte következtében <sup>a</sup> környezetre és emberi egészségre gyakorolt hatását. További WEEE előírásokról itt olvashat: <http://www.lenovo.com/recycling>

### <span id="page-57-0"></span>**Újrahasznosításra vonatkozó japán nyilatkozat**

#### **Collecting and recycling <sup>a</sup> disused Lenovo computer or monitor**

If you are <sup>a</sup> company employee and need to dispose of <sup>a</sup> Lenovo computer or monitor that is the property of the company, you must do so in accordance with the Law for Promotion of Effective Utilization of Resources. Computers and monitors are categorized as industrial waste and should be properly disposed of by an industrial waste disposal contractor certified by <sup>a</sup> local government. In accordance with the Law for Promotion of Effective Utilization of Resources, Lenovo Japan provides, through its PC Collecting and Recycling Services, for the collecting, reuse, and recycling of disused computers and monitors. For details, visit the Lenovo Web site at: [http://www.lenovo.com/services\\_warranty/jp/ja/recycle/pcrecycle/](http://www.lenovo.com/services_warranty/jp/ja/recycle/pcrecycle/).

Pursuant to the Law for Promotion of Effective Utilization of Resources, the collecting and recycling of home-used computers and monitors by the manufacturer was begun on October 1, 2003. This service is provided free of charge for home-used computers sold after October 1, 2003. For details, go to [http://www.lenovo.com/services\\_warranty/jp/ja/recycle/personal/](http://www.lenovo.com/services_warranty/jp/ja/recycle/personal/).

#### **Disposing of Lenovo computer components**

Some Lenovo computer products sold in Japan may have components that contain heavy metals or other environmental sensitive substances. To properly dispose of disused components, such as <sup>a</sup> printed circuit board or drive, use the methods described above for collecting and recycling <sup>a</sup> disused computer or monitor.

#### **Disposing of disused lithium batteries from Lenovo computers**

A button-shaped lithium battery is installed on the system board of your Lenovo computer to provide power to the computer clock while the computer is off or disconnected from the main power source. If you want to replace it with <sup>a</sup> new one, contact your place of purchase or ask for <sup>a</sup> repair service provided by Lenovo. If you have replaced it by yourself and want to dispose of the disused lithium battery, insulate it with vinyl tape, contact your place of purchase, and follow their instructions. If you use <sup>a</sup> Lenovo computer at home and need to dispose of <sup>a</sup> lithium battery, you must comply with local ordinances and regulations.

### **Disposing of <sup>a</sup> disused battery pack from Lenovo notebook computers**

Your Lenovo notebook computer has <sup>a</sup> lithium ion battery pack or <sup>a</sup> nickel metal hydride battery pack. If you are <sup>a</sup> company employee who uses <sup>a</sup> Lenovo notebook computer and need to dispose of <sup>a</sup> battery pack, contact the proper person in Lenovo sales, service, or marketing, and follow that person's instructions. You also can refer to the instructions at <http://www.lenovo.com/jp/ja/environment/recycle/battery/>. If you use <sup>a</sup> Lenovo notebook computer at home and need to dispose of <sup>a</sup> battery pack, you must comply with local ordinances and regulations. You also can refer to the instructions at <http://www.lenovo.com/jp/ja/environment/recycle/battery/>.

### **Brazíliára vonatkozó újrahasznosítási információk**

### **Declarações de Reciclagem no Brasil**

#### **Descarte de um Produto Lenovo Fora de Uso**

Equipamentos elétricos <sup>e</sup> eletrônicos não devem ser descartados em lixo comum, mas enviados à pontos de coleta, autorizados pelo fabricante do produto para que sejam encaminhados <sup>e</sup> processados por empresas especializadas no manuseio de resíduos industriais, devidamente certificadas pelos orgãos ambientais, de acordo com <sup>a</sup> legislação local.

A Lenovo possui um canal específico para auxiliá-lo no descarte desses produtos. Caso você possua um produto Lenovo em situação de descarte, ligue para <sup>o</sup> nosso SAC ou encaminhe um e-mail para:

<span id="page-58-0"></span>reciclar@lenovo.com, informando <sup>o</sup> modelo, número de série <sup>e</sup> cidade, <sup>a</sup> fim de enviarmos as instruções para <sup>o</sup> correto descarte do seu produto Lenovo.

### **Az Egyesült Államokra és Kanadára vonatkozó akkumulátor-újrahasznosítási információk**

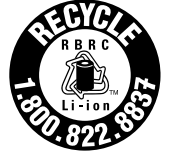

**US & Canada Only** 

### **Tajvanra vonatkozó akkumulátor-újrahasznosítási információk**

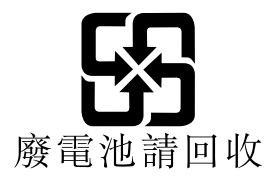

**Az Európai Unióra vonatkozó akkumulátor-újrahasznosítási információk EU** 

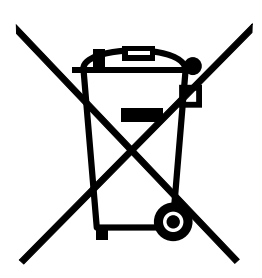

**Megjegyzés:** A jelzés csak az Európai Unió (EU) tagállamaira vonatkozik.

Az akkumulátorok vagy azok csomagolásai az elemekről és akkumulátorokról, valamint <sup>a</sup> hulladékelemekről és -akkumulátorokról szóló, 2006/66/EC számú irányelvnek megfelelő jelzés vannak ellátva. Az irányelv <sup>a</sup> használt elemek és akkumulátorok visszavételének és újrahasznosításának keretrendszerét határozza meg az Európai Unión belül. A különböző elemeken látható címke azt jelenti, hogy az elemet az élettartamának végén nem szabad kidobni, hanem az irányelvnek megfelelően kell visszanyerni.

A 2006/66/EC számú európai irányelvnek megfelelően az elemek és akkumulátorok jelölése azt jelenti, hogy azokat külön kell összegyűjteni és újra kell hasznosítani az élettartamuk végén. Az elem címkéjén szerepelhet az elem gyártása során felhasznált fém kémiai szimbóluma is (Pb az ólom, Hg <sup>a</sup> higany és Cd <sup>a</sup> kadmium esetében). Az elemek és akkumulátorok használói nem dobhatják ki az elemeket és akkumulátorokat osztályozás nélküli lakossági hulladékként, hanem igénybe kell venniük az elemek és akkumulátorok újrahasznosítására, visszavételére és kezelésére szolgáló begyűjtési programokat. A vásárlók részvétele fontos <sup>a</sup> veszélyes anyagokat tartalmazó elemek és akkumulátorok környezetre és emberi egészségre gyakorolt esetleges hatásának minimalizálásához. Az összegyűjtéssel és kezeléssel kapcsolatos információkért látogasson el <sup>a</sup> következő címre: <http://www.lenovo.com/lenovo/environment>

### <span id="page-60-0"></span>**Appendix C. Veszélyes anyagok korlátozására vonatkozó direktíva (RoHS)**

### **Indiai RoHS**

RoHS compliant as per E-Waste (Management & Handling) Rules, 2011.

### **Kínai RoHS**

### 中国有害物质声明

为满足中国电子电气产品有害物质限制相关的法律法规和其他要求, 联想公 司对本产品中有害物质, 按部件分类, 声明如下。

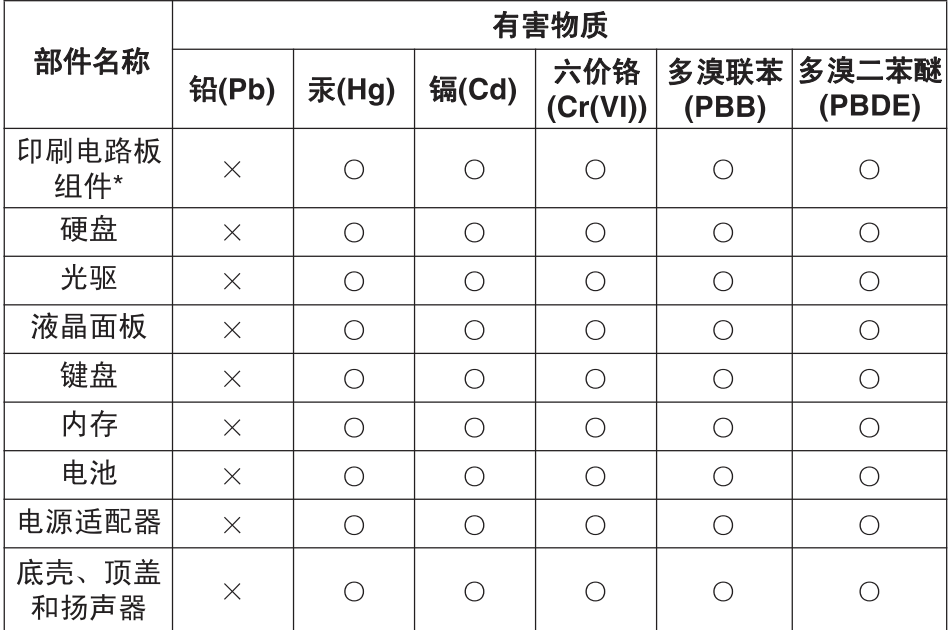

本表格依据 SJ/T 11364 的规定编制。某些型号的产品可能不包含表中 的部分部件。

○: 表示该有害物质在该部件所有均质材料中的含量均在 GB/T 26572 规定的限量要求以下。

×: 表示该有害物质至少在该部件的某一均质材料中的含量超出 GB/T 26572 规定的限量要求。标记"×"的部件, 皆因全球技术发展

水平限制而无法实现有害物质的替代。

\*印刷电路板组件包括印刷电路板及其零部件, 电容和连接器等。

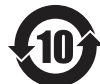

在中华人民共和国境内销售的电子信息产品必须标识此标志。 圆圈内的数字表示正常使用状态下产品的环保使用期限。

### <span id="page-61-0"></span>**RoHS – Tajvan**

#### **Taiwan RoHS**

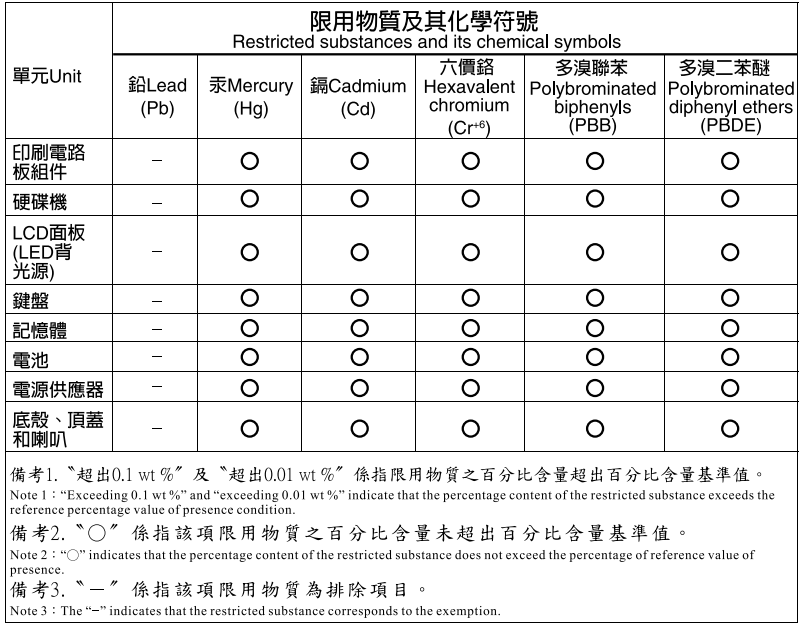

### **Török RoHS**

The Lenovo product meets the requirements of the Republic of Turkey Directive on the Restriction of the Use of Certain Hazardous Substances in Electrical and Electronic Equipment (EEE).

#### Türkiye AEEE Yönetmeliğine Uygunluk Beyanı

Bu Lenovo ürünü, T.C. Çevre ve Orman Bakanlığı'nın "Atık Elektrik ve Elektronik Eşyalarda Bazı Zararlı Maddelerin Kullanımının Sınırlandırılmasına Dair Yönetmelik (AEEE)" direktiflerine uygundur.

AEEE Yönetmeliğine Uygundur.

### **Ukrajnai RoHS**

Цим підтверджуємо, що продукція Леново відповідає вимогам нормативних актів України, які обмежують вміст небезпечних речовин

### **Európai Uniós RoHS**

Lenovo products sold in the European Union, on or after 3 January 2013 meet the requirements of Directive 2011/65/EU on the restriction of the use of certain hazardous substances in electrical and electronic equipment ("RoHS recast" or "RoHS 2").

For more information about Lenovo progress on RoHS, go to: [http://www.lenovo.com/social\\_responsibility/us/en/RoHS\\_Communication.pdf](http://www.lenovo.com/social_responsibility/us/en/RoHS_Communication.pdf)

# <span id="page-62-0"></span>**Appendix D. Megjegyzések**

Előfordulhat, hogy <sup>a</sup> Lenovo nem tudja minden országban biztosítani az ebben <sup>a</sup> dokumentumban szereplő összes terméket, szolgáltatást vagy lehetőséget. Az adott országokban rendelkezésre álló termékekről és szolgáltatásokról <sup>a</sup> helyi Lenovo képviseletek szolgálnak felvilágosítással. A Lenovo termékekre, programokra vagy szolgáltatásokra vonatkozó hivatkozások sem állítani, sem sugallni nem kívánják, hogy az adott helyzetben csak <sup>a</sup> Lenovo termékeit, programjait vagy szolgáltatásait lehet alkalmazni. Minden olyan működésében azonos termék, program vagy szolgáltatás alkalmazható, amely nem sérti <sup>a</sup> Lenovo szellemi tulajdonjogát. Minden ilyen termék, program és szolgáltatás működésének megítélése és ellenőrzése természetesen <sup>a</sup> felhasználó felelőssége.

A dokumentum tartalmával kapcsolatban <sup>a</sup> Lenovo vállalatnak bejegyzett vagy bejegyzés alatt álló szabadalmai lehetnek. Jelen dokumentum nem ad semmiféle jogos licencet ezen szabadalmakhoz. Írásos licenckérelmeket a következő címre küldhet:

Lenovo (United States), Inc. 1009 Think Place - Building One Morrisville, NC 27560 U.S.A. Attention: Lenovo Director of Licensing

<sup>A</sup> LENOVO EZT <sup>A</sup> KIADVÁNYT "AHOGY VAN" FORMÁBAN ADJA KÖZRE, ÉS SEMMIFÉLE KÖZVETETT VAGY KÖZVETLEN JÓTÁLLÁST NEM VÁLLAL TÖBBEK KÖZÖTT, DE NEM KIZÁRÓLAG, ADOTT CÉLRA TÖRTÉNŐ ALKALMASSÁGGAL, ELADHATÓSÁGGAL KAPCSOLATBAN. Egyes joghatóságok nem engedik meg <sup>a</sup> közvetett vagy közvetlen garanciavállalás visszautasítását bizonyos tranzakciókra, így <sup>a</sup> fenti állítás nem feltétlenül vonatkozik Önre.

Jelen dokumentum tartalmazhat technikai, illetve szerkesztési hibákat. Az itt található információk bizonyos időnként módosulnak, <sup>a</sup> változásokat <sup>a</sup> dokumentum új kiadásai tartalmazzák. A Lenovo előzetes értesítés nélkül javításokat vagy módosításokat eszközölhet az itt szereplő terméke(ke)n vagy program(ok)on.

Az <sup>e</sup> dokumentumban leírt termékek nem implantációk vagy olyan életmentő berendezések számára készültek, amelyeknél <sup>a</sup> hibás működés személyi sérüléshez vagy halálhoz vezethet. Az ebben <sup>a</sup> dokumentumban szereplő információk nem vonatkoznak <sup>a</sup> Lenovo termékek leírásaira vagy jótállási feltételeire, és nem módosítják azokat. Az ebben <sup>a</sup> dokumentumban szereplő adatok közül semmi sem tekinthető licencszerződésként vagy jótállásként <sup>a</sup> Lenovo vagy egy harmadik fél szellemi tulajdonával kapcsolatban. Az ebben <sup>a</sup> dokumentumban szereplő információk egyike sem egy adott környezetből származik, ezért csak illusztrációnak tekinthetők. Az egyéb működési környezetben tapasztalt eredmények eltérőek lehetnek.

A Lenovo belátása szerint bármilyen formában felhasználhatja és továbbadhatja <sup>a</sup> felhasználóktól származó adatokat anélkül, hogy <sup>a</sup> felhasználó felé ebből bármilyen kötelezettsége származna.

Bármilyen, <sup>e</sup> kiadványban szereplő, nem Lenovo weboldalra történő hivatkozás kizárólag kényelmi szempontból szerepel, és az adott webhelyek semmiféle támogatását nem célozza. Az ilyen webhelyeken található anyagok nem képezik az adott Lenovo termék dokumentációjának részét, így ezek használata csak saját felelősségre történhet.

A dokumentumban található teljesítményadatok ellenőrzött környezetben kerültek meghatározásra. Ennek következtében <sup>a</sup> más működési körülmények között kapott adatok jelentősen különbözhetnek <sup>a</sup> dokumentumban megadottaktól. Egyes mérések fejlesztői szintű rendszereken kerültek végrehajtásra, így nincs garancia arra, hogy ezek <sup>a</sup> mérések azonosak az általánosan hozzáférhető rendszerek esetében is.

<span id="page-63-0"></span>Továbbá bizonyos mérések következtetés útján kerültek becslésre. A tényleges értékek eltérhetnek. A dokumentum felhasználóinak ellenőrizni kell az adatok alkalmazhatóságát az adott környezetben.

### **Védjegyek**

Az alábbi kifejezések <sup>a</sup> Lenovo védjegyei az Egyesült Államokban és/vagy más országokban:

Lenovo Lenovo logó **OneKey** 

A Microsoft és <sup>a</sup> Windows <sup>a</sup> Microsoft Corporation védjegye.

Más cégek, termékek és szolgáltatások nevei mások védjegyei vagy szolgáltatás védjegyei lehetnek.

# <span id="page-64-0"></span>**Index**

### **B**

Biztonsági [intézkedések](#page-34-0) [21](#page-34-0)

### **J**

[Jelszó](#page-34-0) [21](#page-34-0)

# **M**

[Mechanikus](#page-34-0) zár [21](#page-34-0)

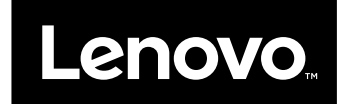